# **111學年度國民中小學資賦優異學生 鑑定線上報名系統**

## **國中學術性向(英語、數理暨自然科學)資優鑑定 操作流程說明**

**系統開放報名時間如下: 初選:111年2月7日8:00至2月16日中午12:00 複選:111年3月24日8:00至3月29日中午12:00 (務必完成繳款始完成報名手續)**

## **入口首頁:<https://www.giftedness.tyc.edu.tw/>**

#### **請選擇欲報名的項目**

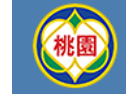

#### 桃園市政府教育局 111學年度國民中小學資賦優異學生鑑定線上報名入口網站

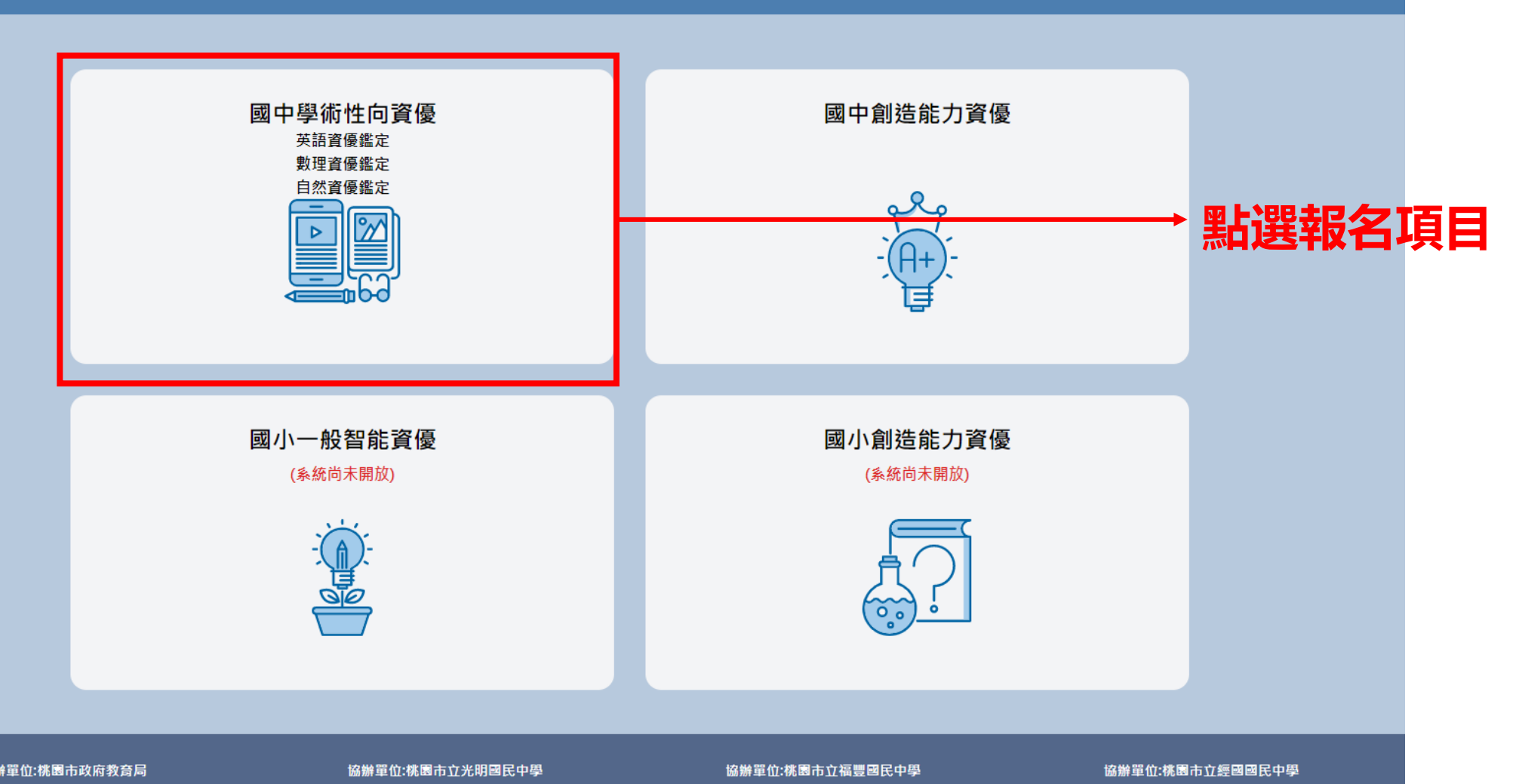

主辦單位:桃園市政府教育局 聯絡電話(03)3322101 分機:7581 聯絡電話(03)3114355 分機:610

聯絡電話(03)3669547 分機:610

聯絡電話(03)3572699 分機:610

#### **帳號註冊 首次登入請先註冊帳號**

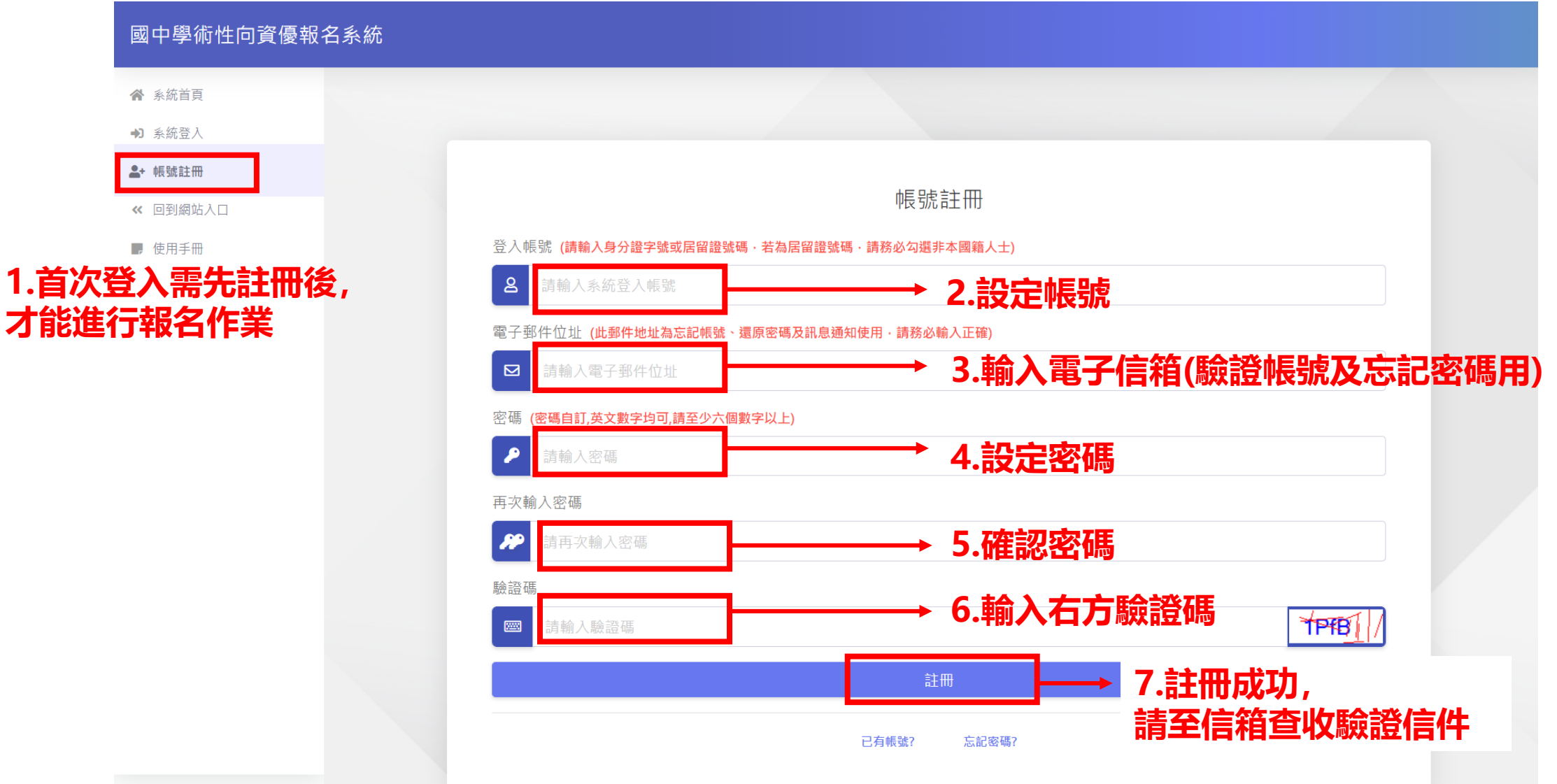

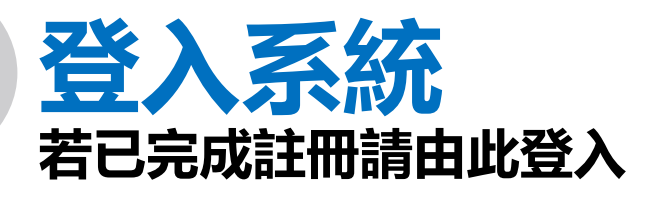

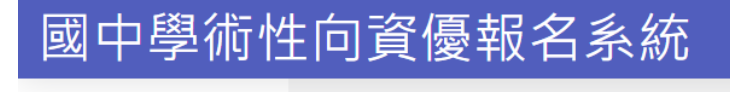

← 系統首頁 +1 系統登入

2+ 帳號註冊

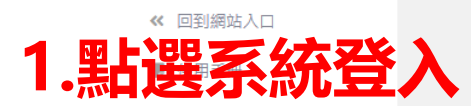

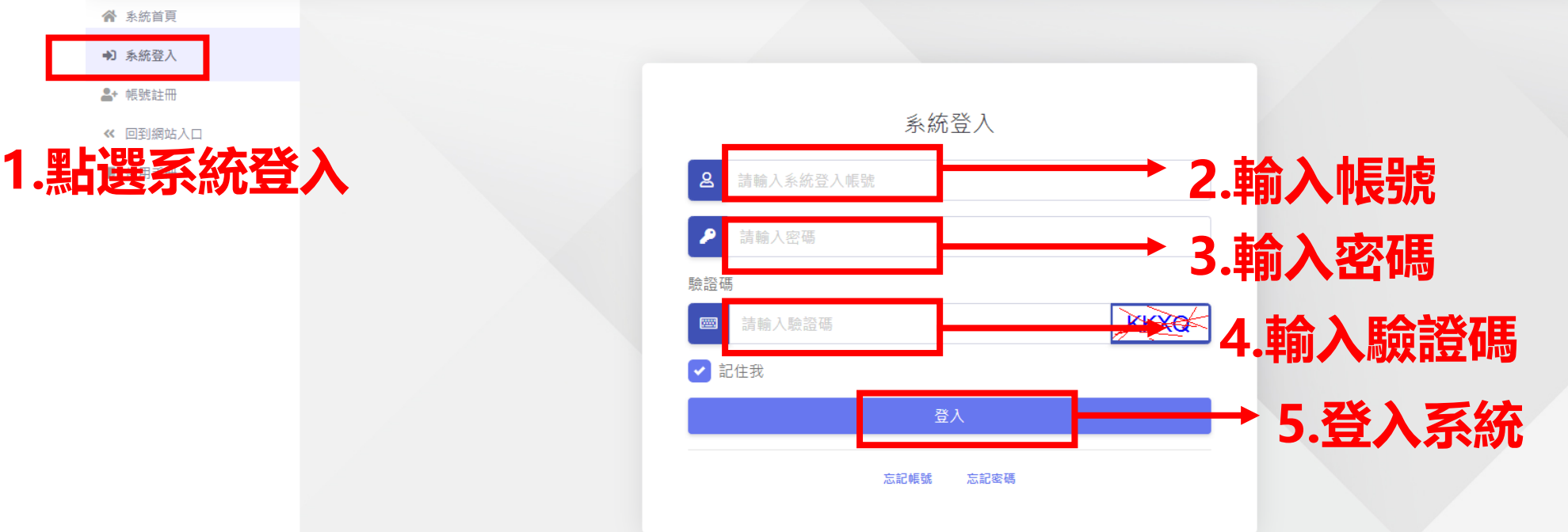

#### **國中學術性向資優報名系統 頁面導覽**

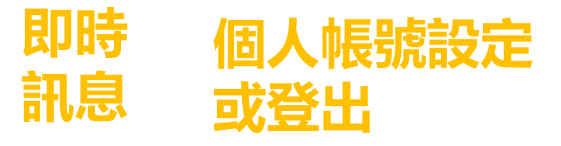

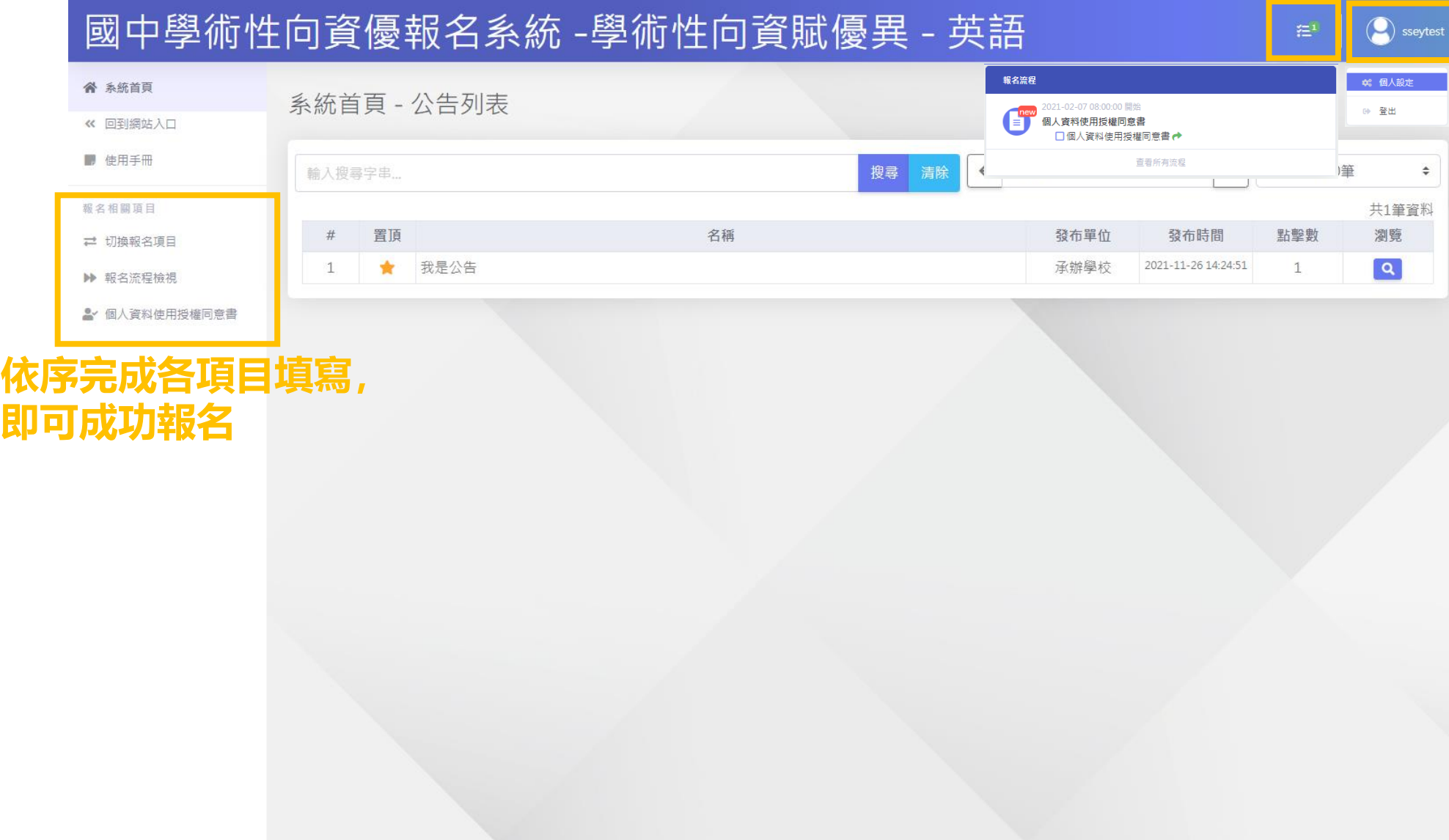

#### **選擇欲報名科目:英語/數理/自然科學 請於此切換報名項目**

**1.點選**

#### 國中學術性向資優報名系統 -學術性向資賦優異-英語  $\left( \begin{matrix} 0 \\ 1 \end{matrix} \right)$  sseytes  $\mathbb{Z}^1$ ● 系統首頁 切換報名項目 ≪ 回到網站入口 **2選擇報名科目** ■, 使用手冊 學術性向資賦優異 - 英語 **※數理及自然僅能擇一報名** 報名相關項目 學術性向資賦優異 - 英語 □ 切換報名項目 提升本市資賦優異教育品質。 ▶ 報名流程檢視 推廣資賦優異教育活動,以發展資賦優異學生潛能。 四、發揮學校群組夥伴關係,共享資優教育資源。 **&** 個人資料使用授權同意書 **3.切換報名項目**

催認是否成功切換報名]

### **報名流程檢視 查看目前報名進度**

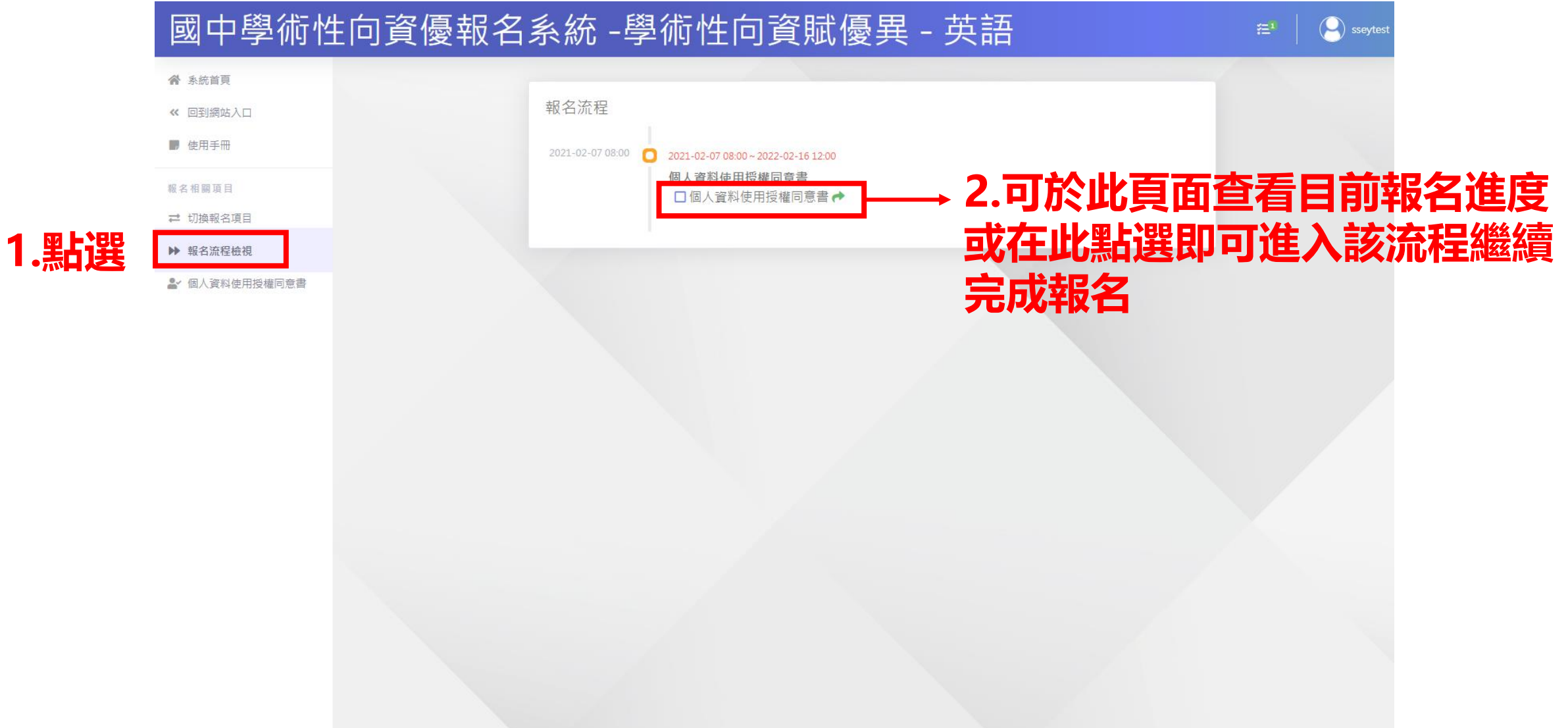

### **報名程序:個人資料授權同意 請依序完成各項目**

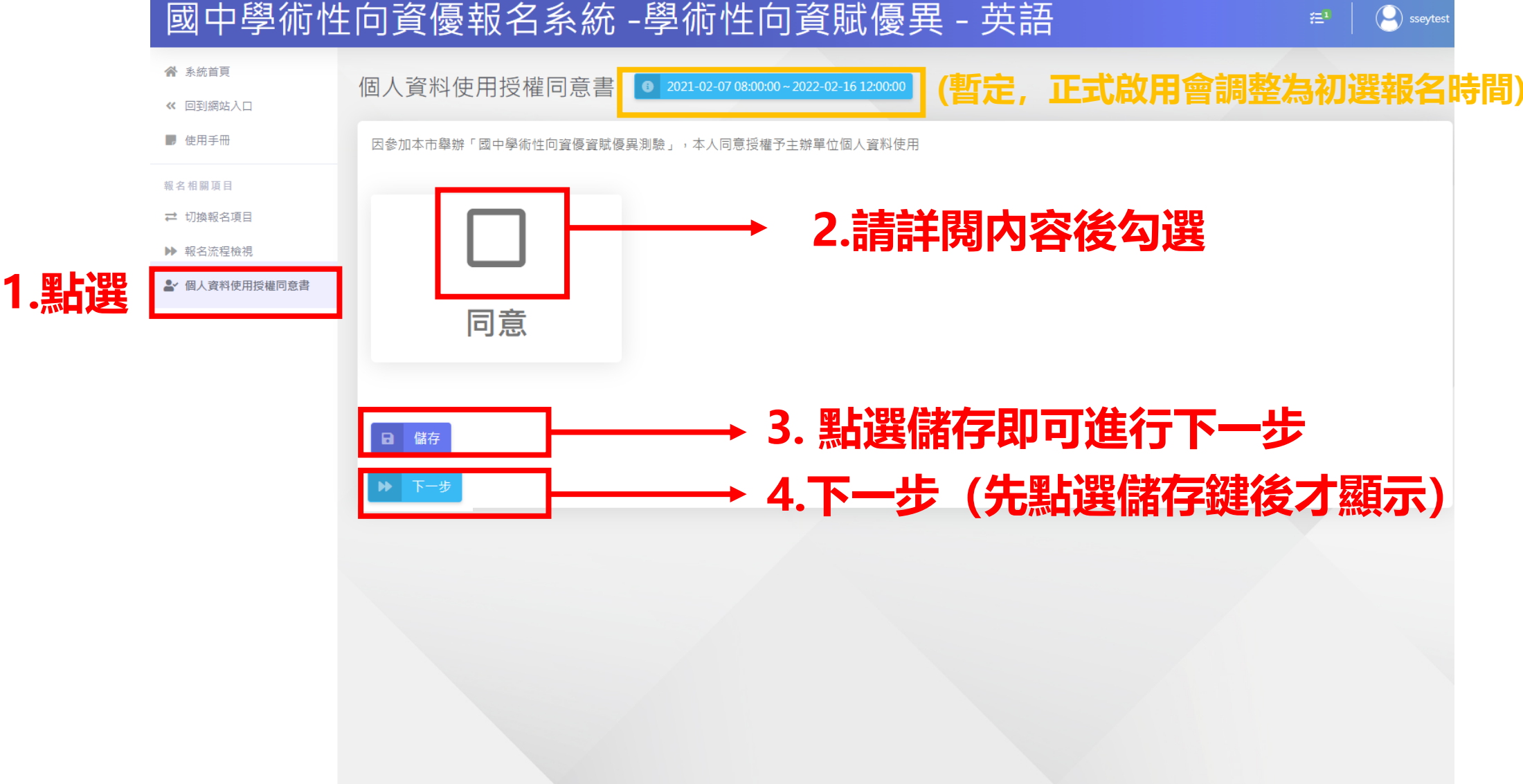

#### **報名程序:選擇報名管道 請依序完成各項目**

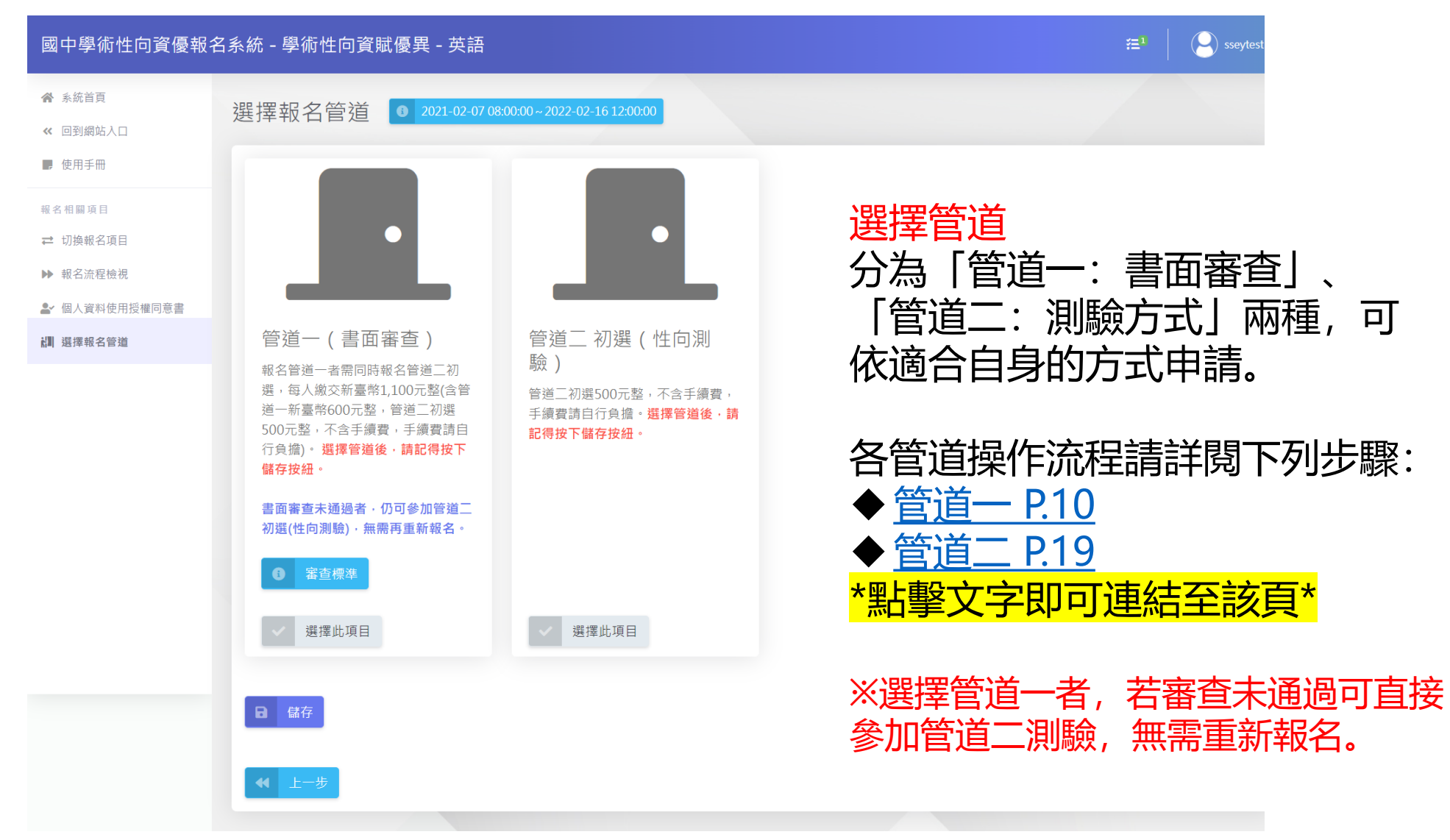

<span id="page-9-0"></span>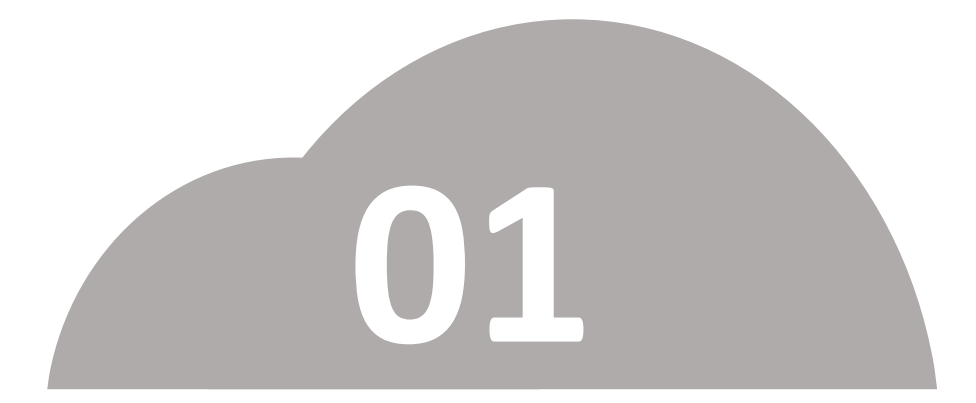

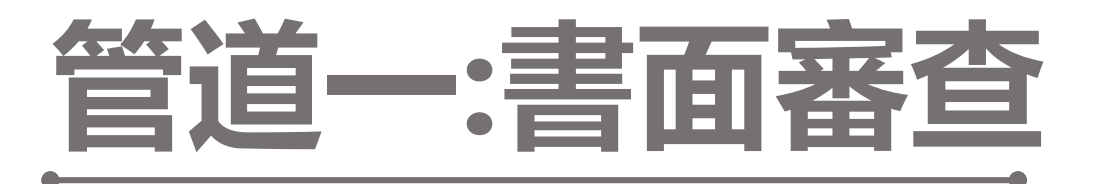

### •**申請管道一者,若審查未通過可直接參加管道二測驗**

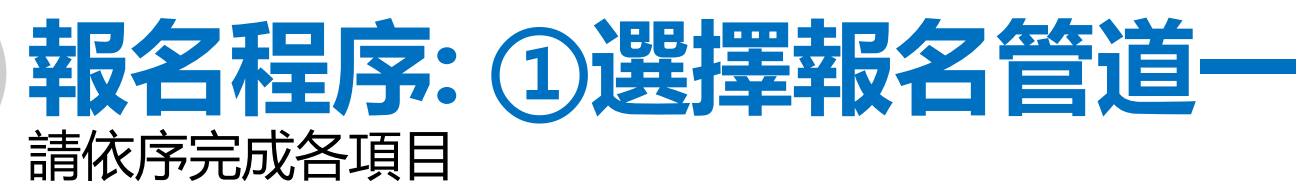

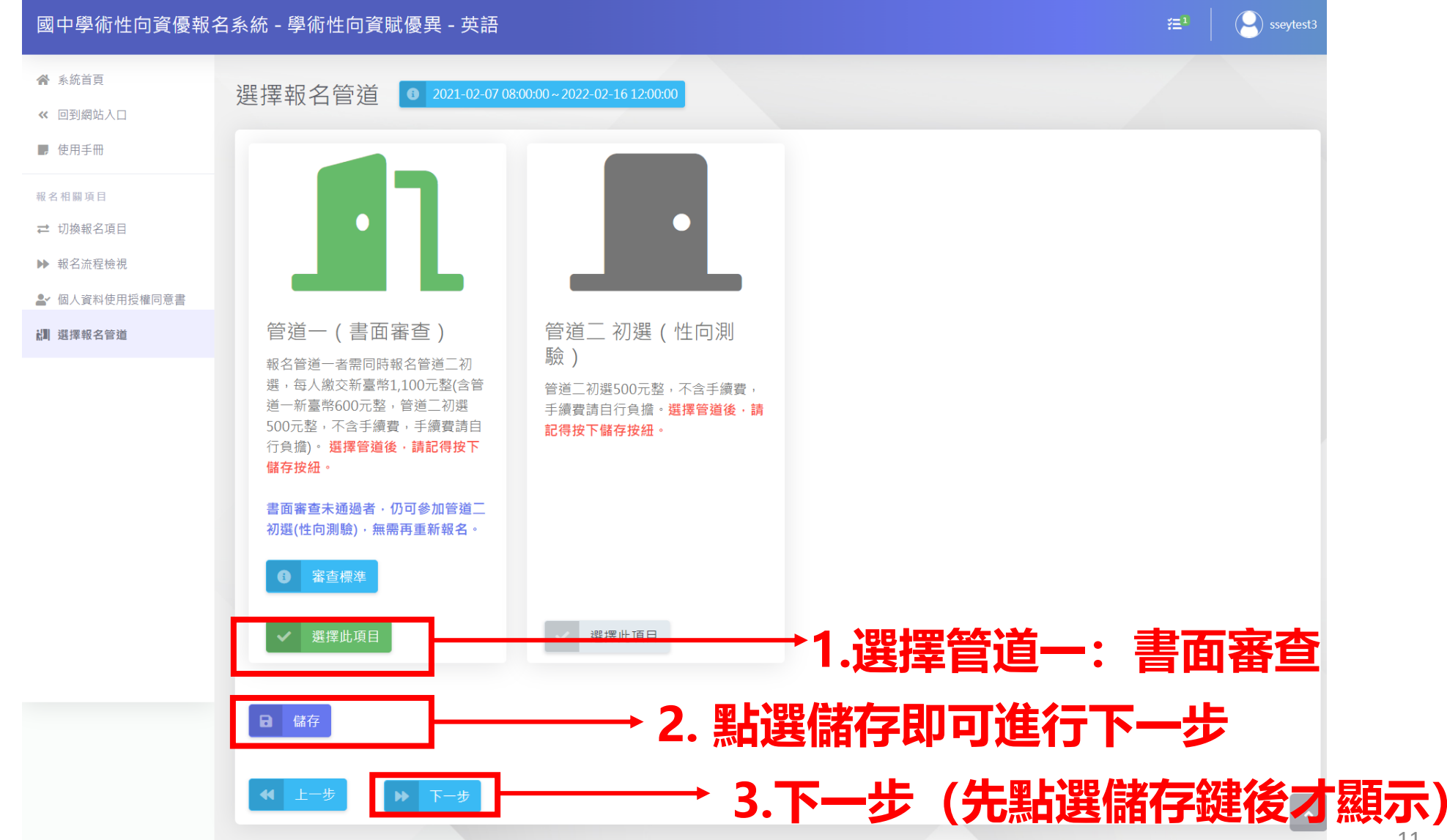

# **報名程序: ②填寫報名資料&資料檢附**

國中學術

<< 回到網站

服名相關項 □ 切换报: ▶ 报名进程 4 個人資料

表

「獨立研 表」

籍謄本

表

#### **請依序完成各項目**

#### **1.填寫報名資料 紅色星號(\*)之欄位均為 必填欄位,填寫完成請儲 存並按下一步。**

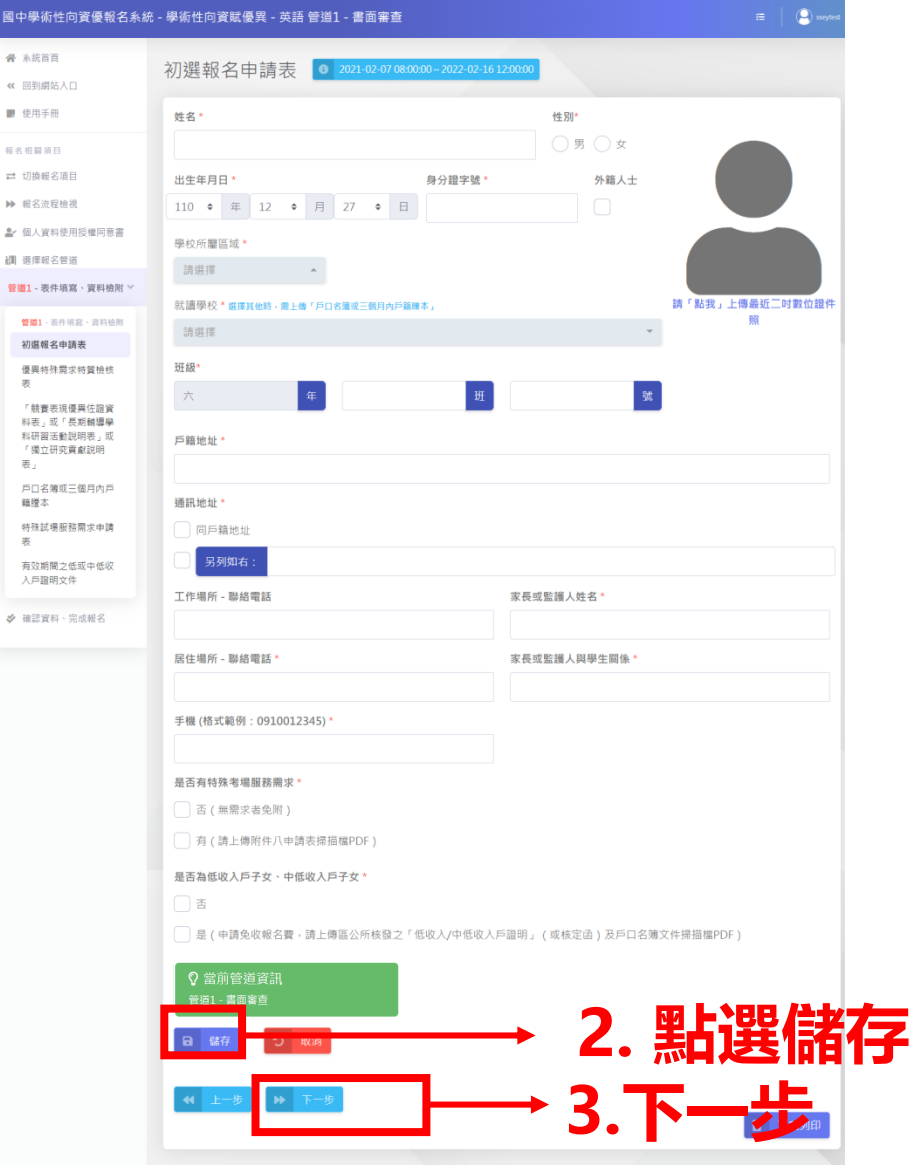

#### **報名程序: ③填寫報名資料&資料檢附 請依序完成各項目**

國中學術性向資優報名系

er 同期間站

bb 经名法控制

#### **新雄1 - 再作填寫・資) 1.優異特殊需求特質檢核 紅色星號(\*)之欄位均為 必填欄位,填寫完成請儲 存並按下一步。**

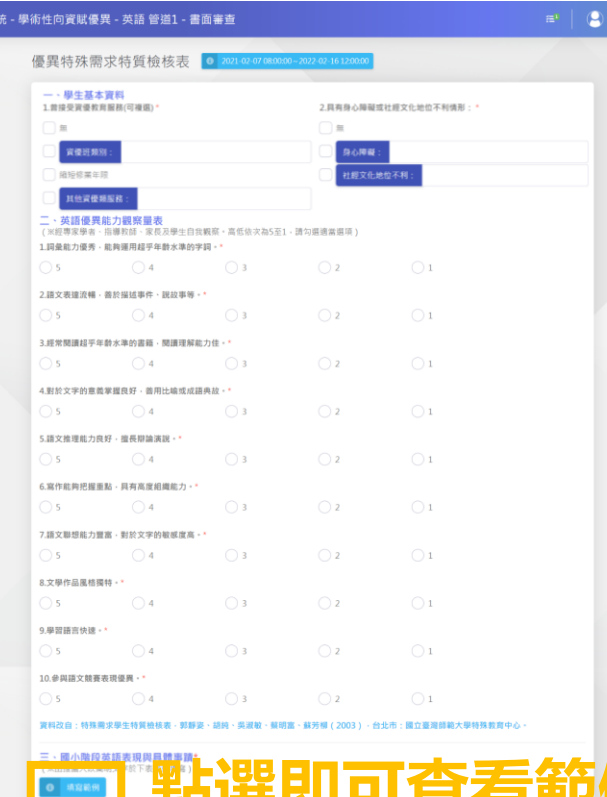

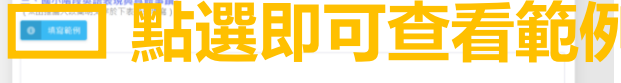

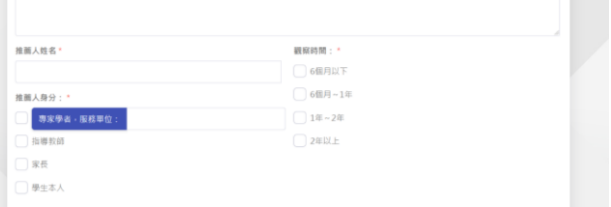

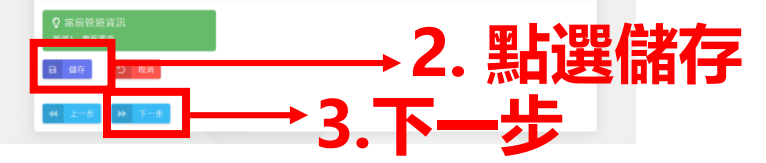

#### **報名程序: ③填寫報名資料&資料檢附 請依序完成各項目**

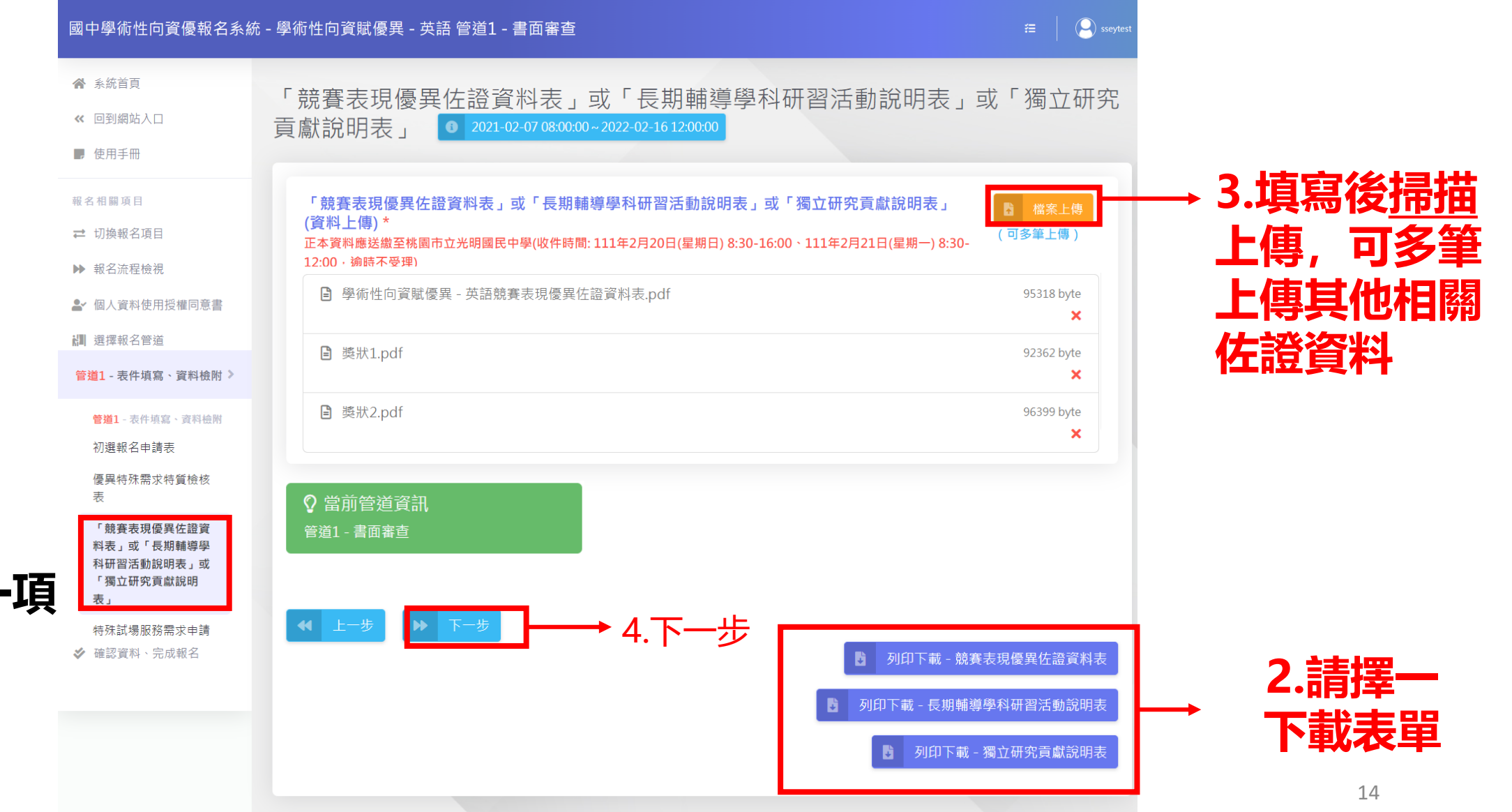

**1.資料檢附** 請至少上傳一

### **報名程序:④確認資料 請依序完成各項目**

**1.報名資料確認**

**認資料**

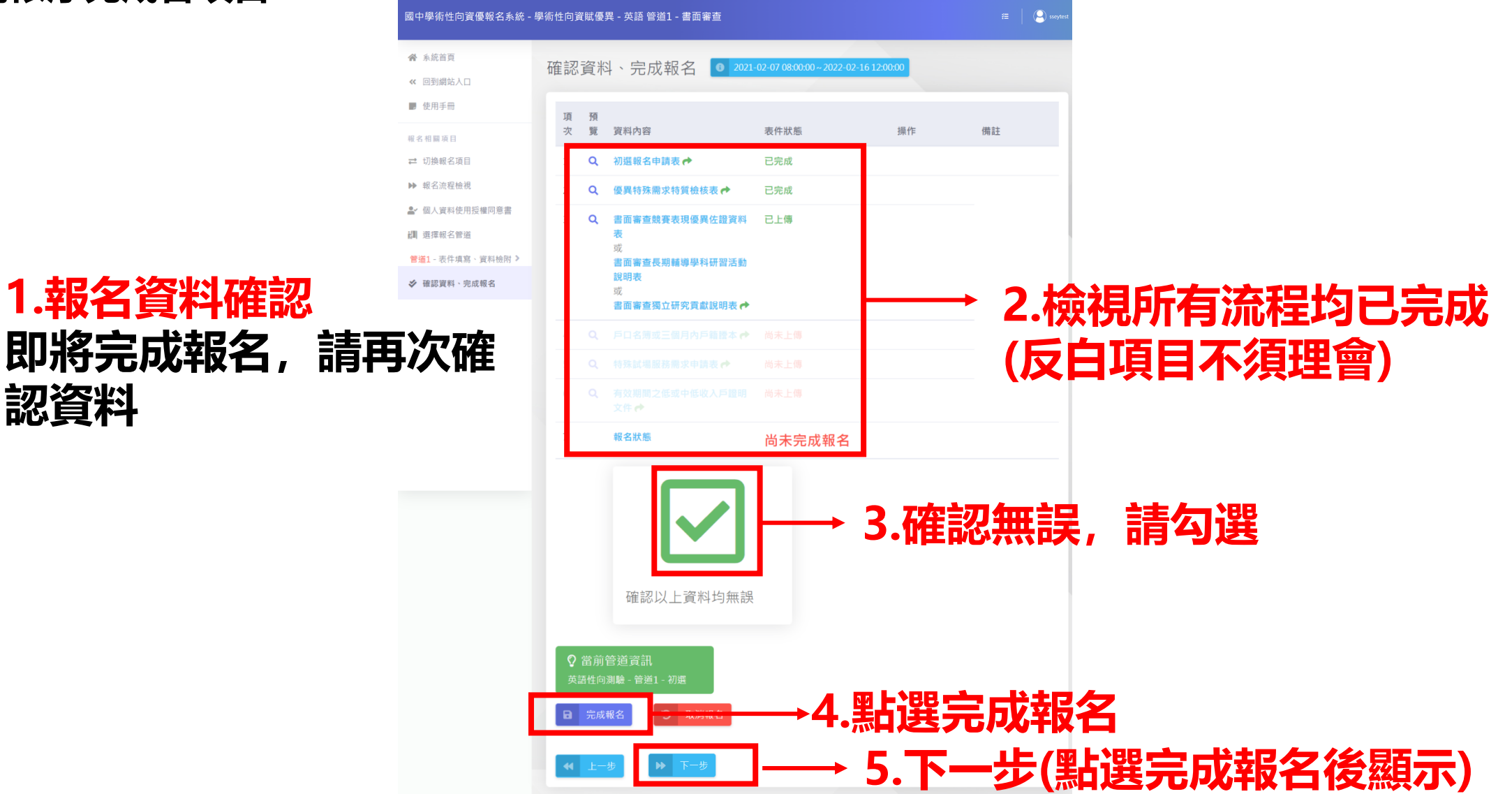

#### **請依序完成各項目 報名程序:⑤進行繳費,完成報名**

#### **繳費方式: ATM/線上轉帳或列印繳費單**

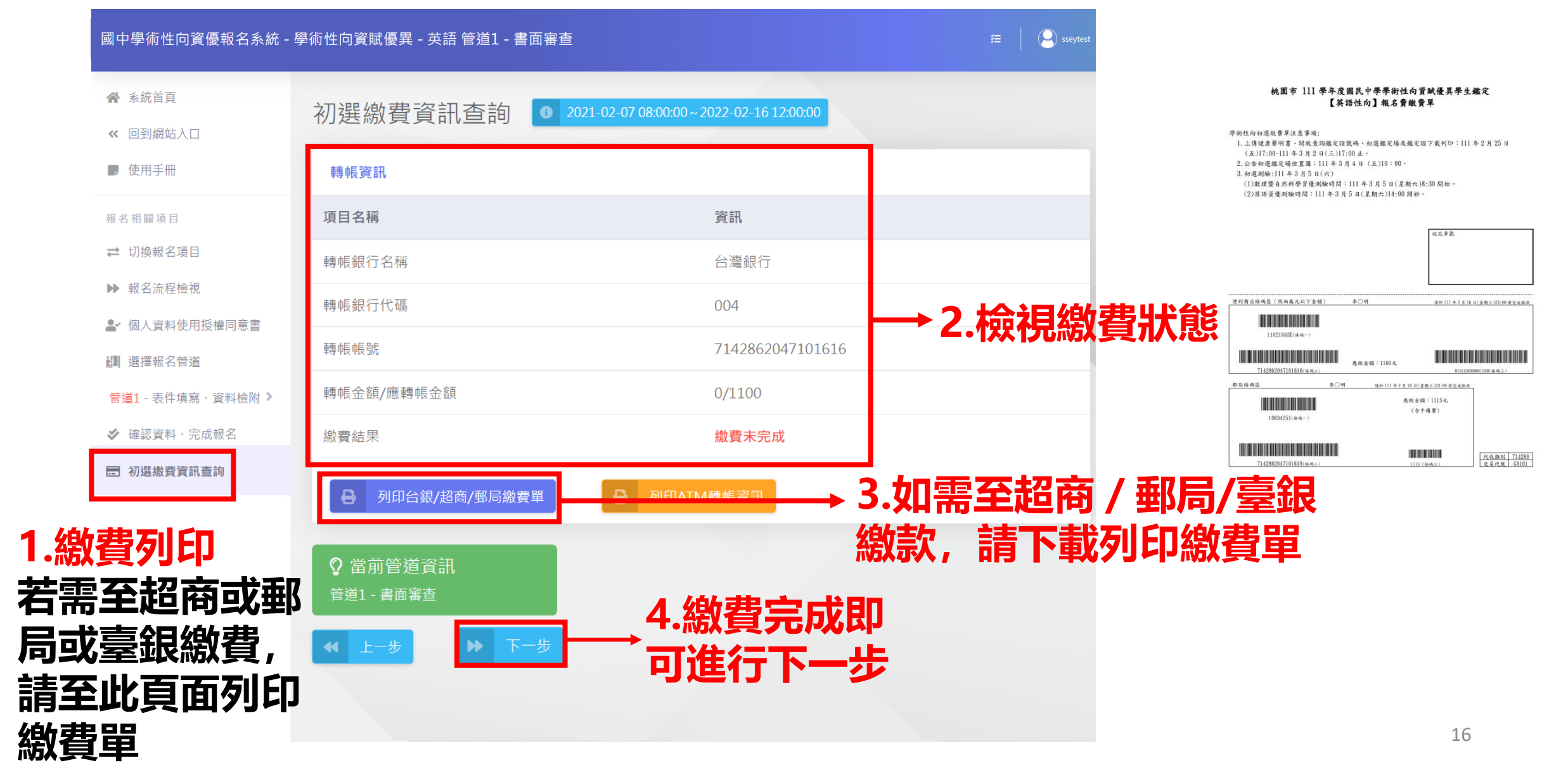

### **報名程序:⑥報名資料審查結果 請依序完成各項目**

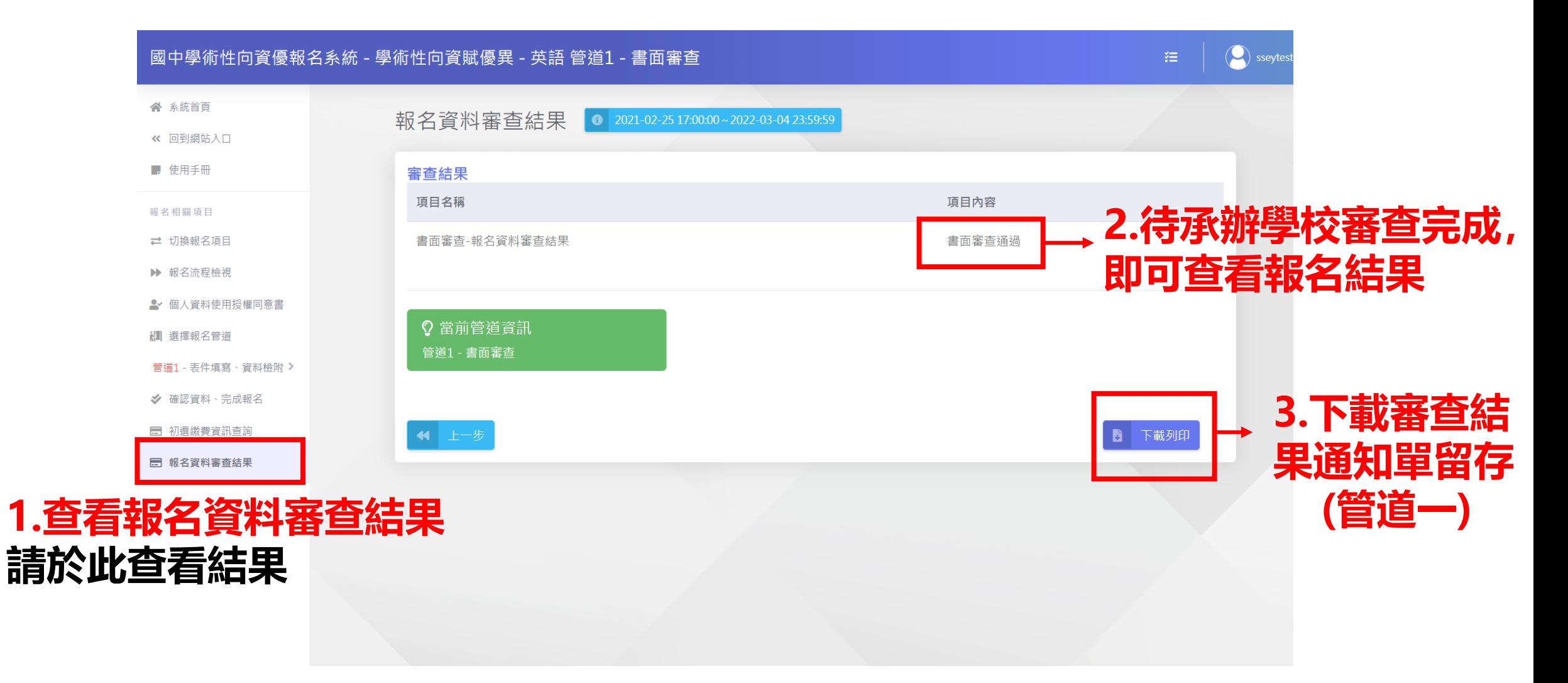

#### **報名程序:⑦管道一書面審查結果通知單示意圖 請依序完成各項目**

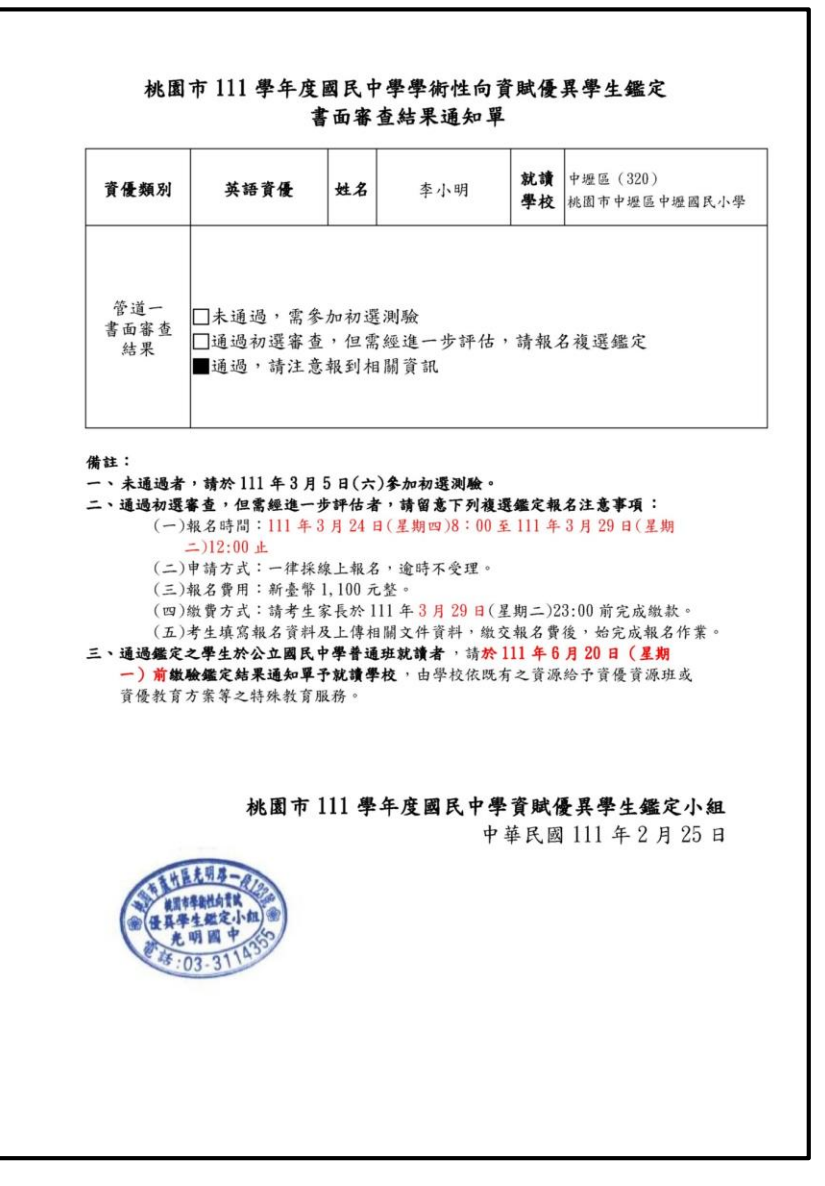

#### **請考生逕至本報名系統 查詢書面審查結果** (左圖為通知單示意圖,僅供參考)

<span id="page-18-0"></span>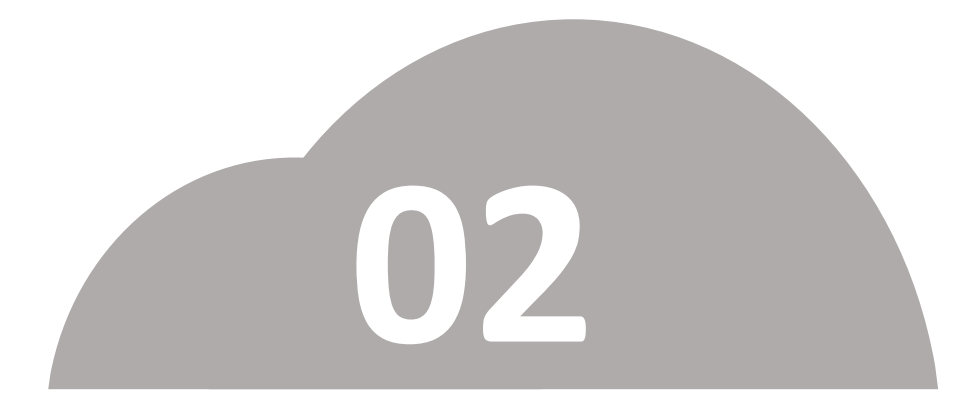

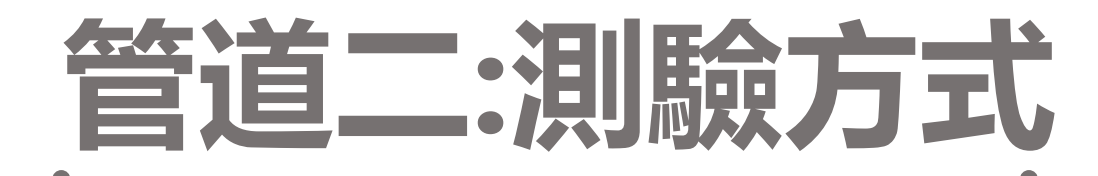

### •**初選(性向測驗)報名**

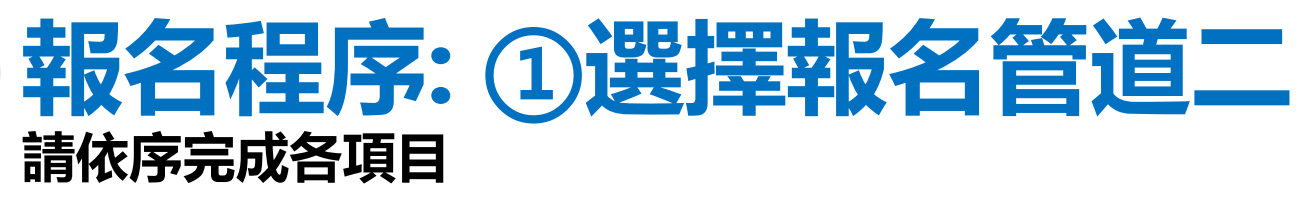

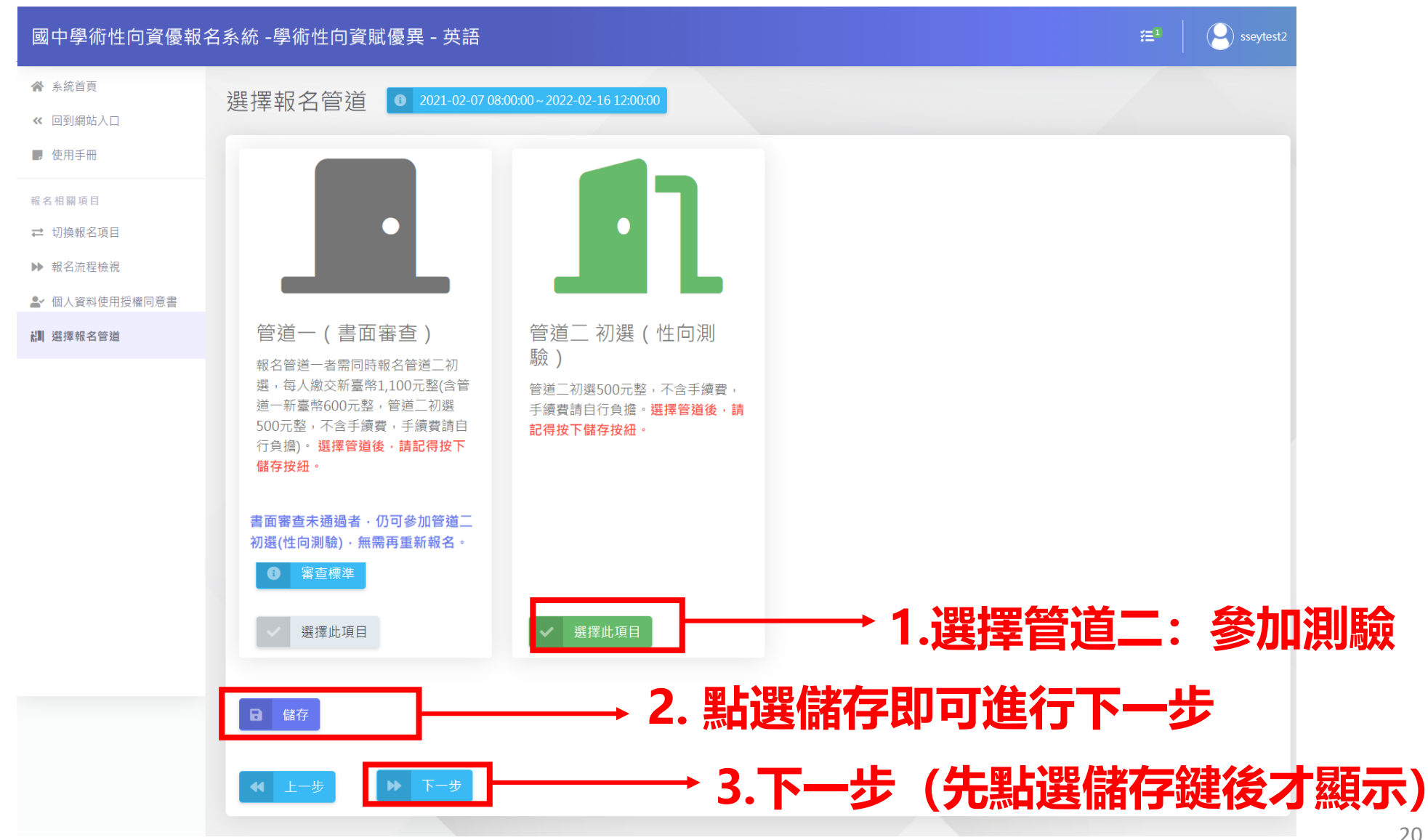

#### **報名程序:②填寫報名資料&資料檢附 請依序完成各項目**

國中學術性向資優

骨 系統首頁 ≪ 回到網站入口 ■ 使用手冊 报名相關項目 □ 切换報名項目 ▶ 報名流程檢視 ▲ 個人資料使用授權同意書 調 選擇報名管道 管道2-表件填寫、資料檢附 普道2 - 表件填寫、資料檢用 初選報名申請表 優異特殊需求特質檢核 特殊試場服務需求申請 戶口名簿或三個月內戶 籍謄本 有效期間之低或中低收 人戶諮明文件 → 確認資料、完成報名

#### **1.填寫報名資料 紅色星號(\*)之欄位均為 必填欄位,填寫完成請儲 存並按下一步。**

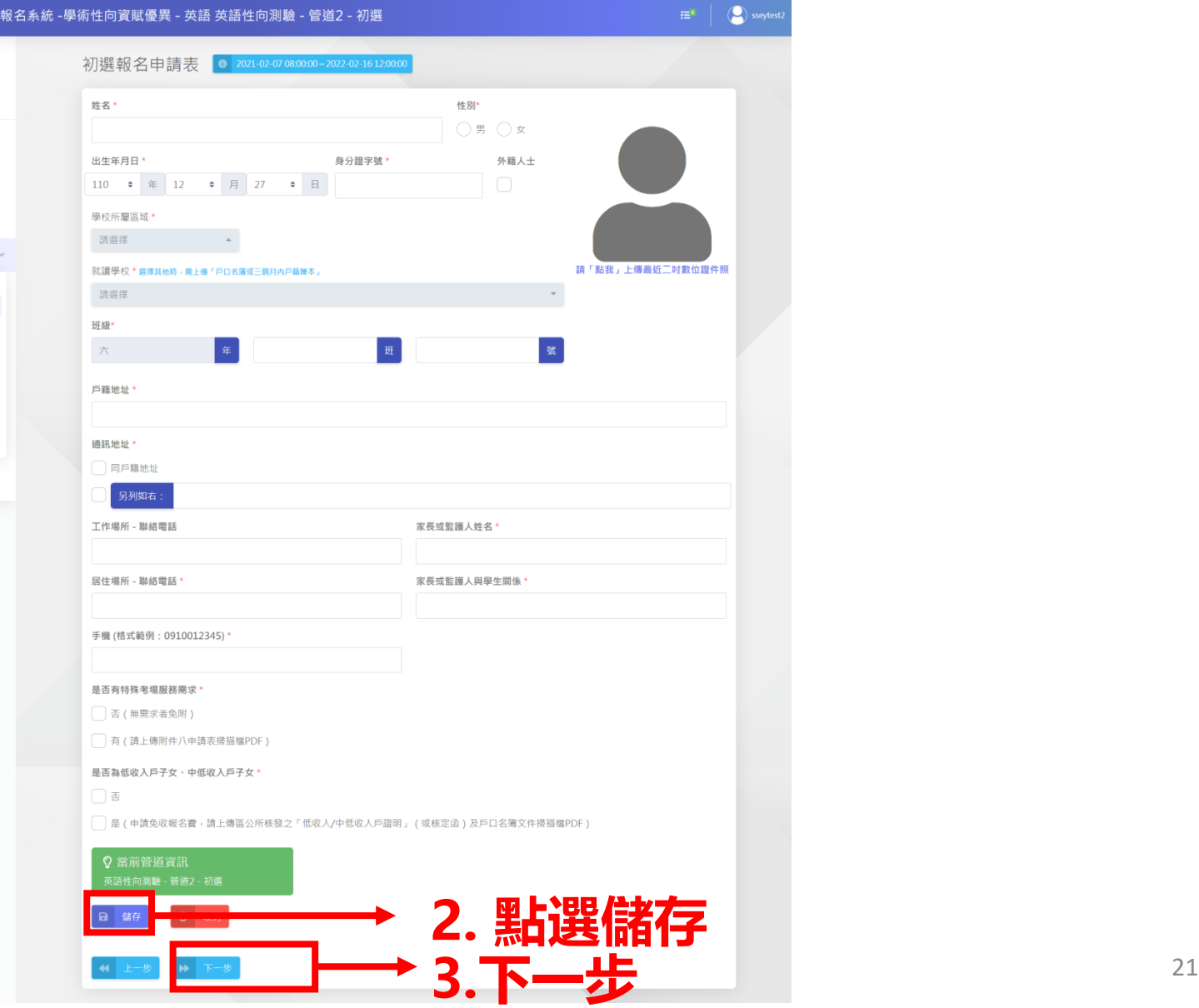

#### **報名程序: ③填寫特殊需求特質檢核表 請依序完成各項目** 國中學術性<mark>向資優</mark>報

 $A$  ARNE ec 四到细站。

> 1020円10 ·<br>图人宣科使用报 開選2 - 素件填寫 - 資料相

#### **MISS** . WALKER . WE **1.優異特殊需求特質檢核** 初選報名中講表 優異特殊異求特質植株 **紅色星號(\*)之欄位均為 必填欄位,填寫完成請儲 存並按下一步。**

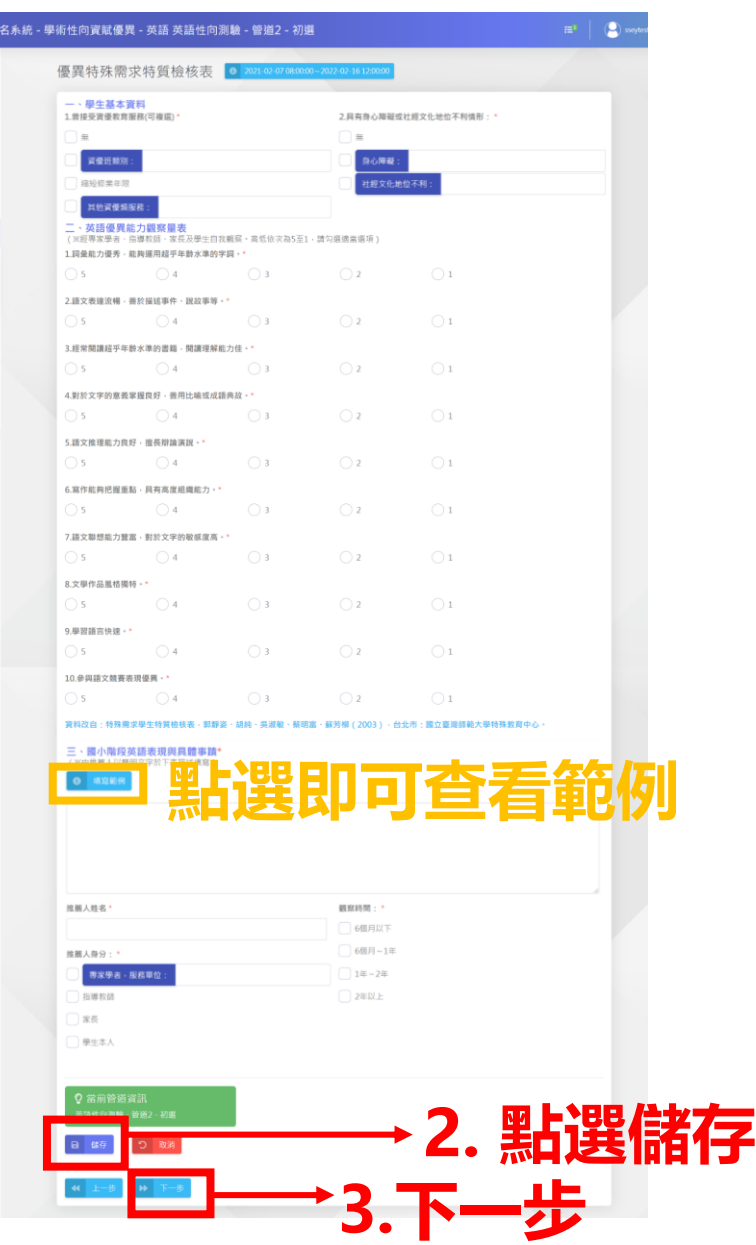

#### **報名程序:④確認資料 請依序完成各項目**

**確認資料**

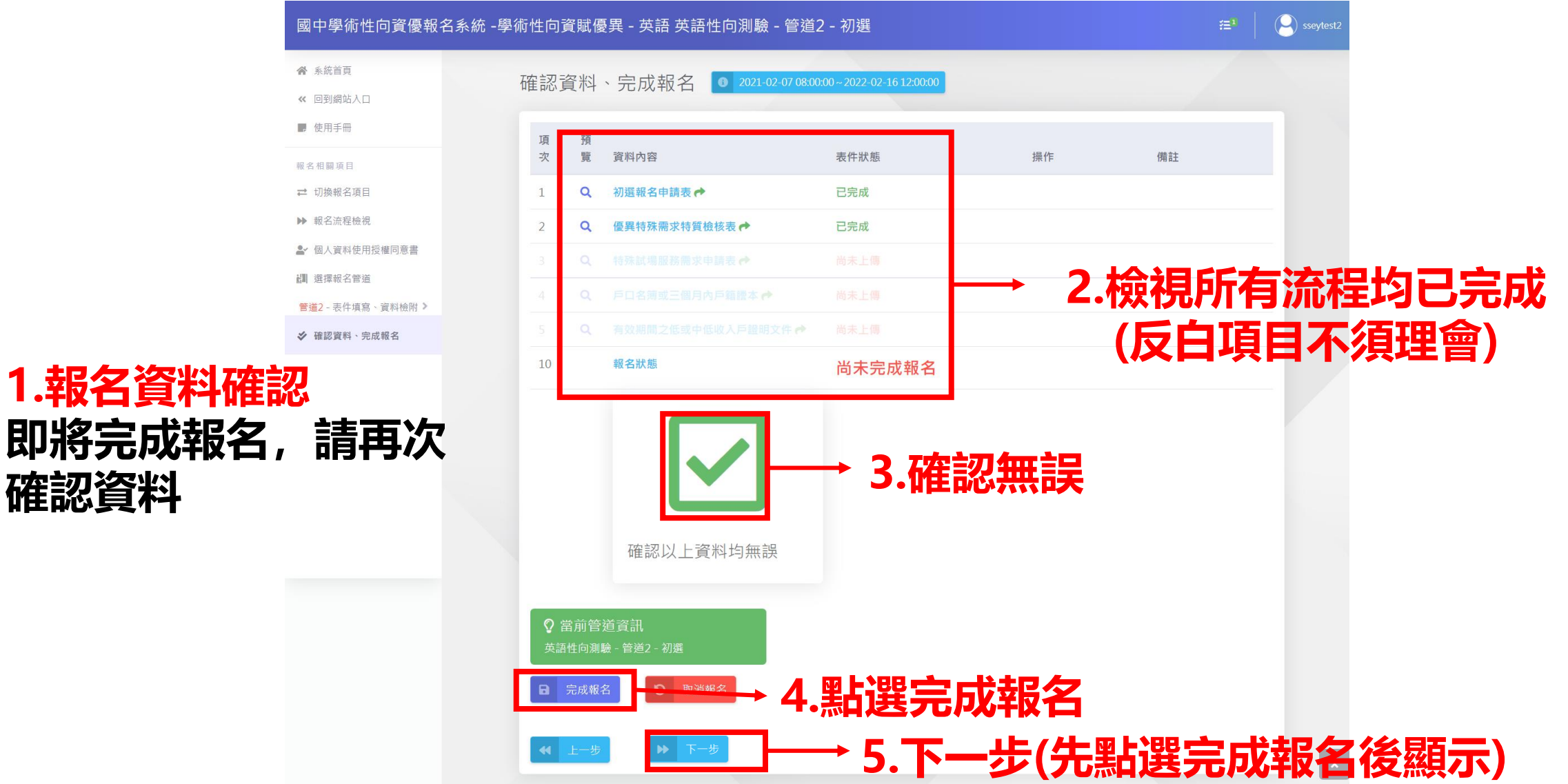

# **報名程序:⑤繳費後始完成報名**

#### **請依序完成各項目**

**繳費方式:ATM/線上轉帳或列印繳費單**

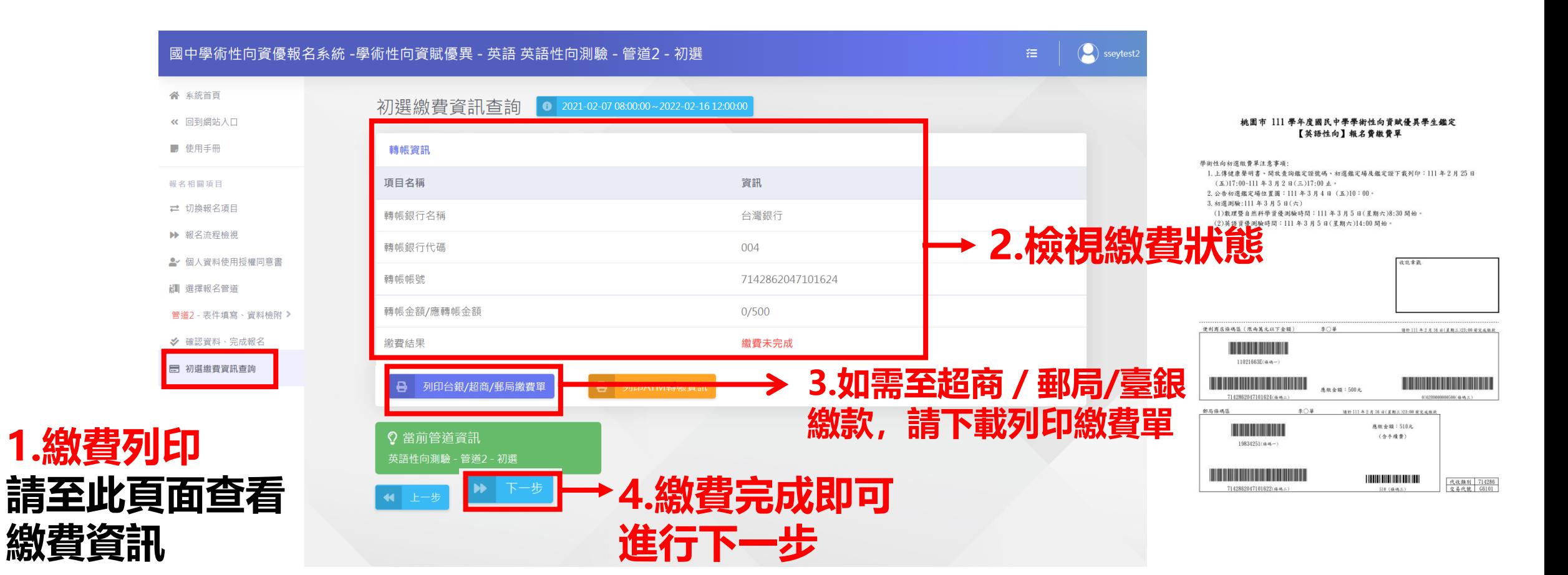

### **報名程序:⑥報名資料審查結果 請依序完成各項目**

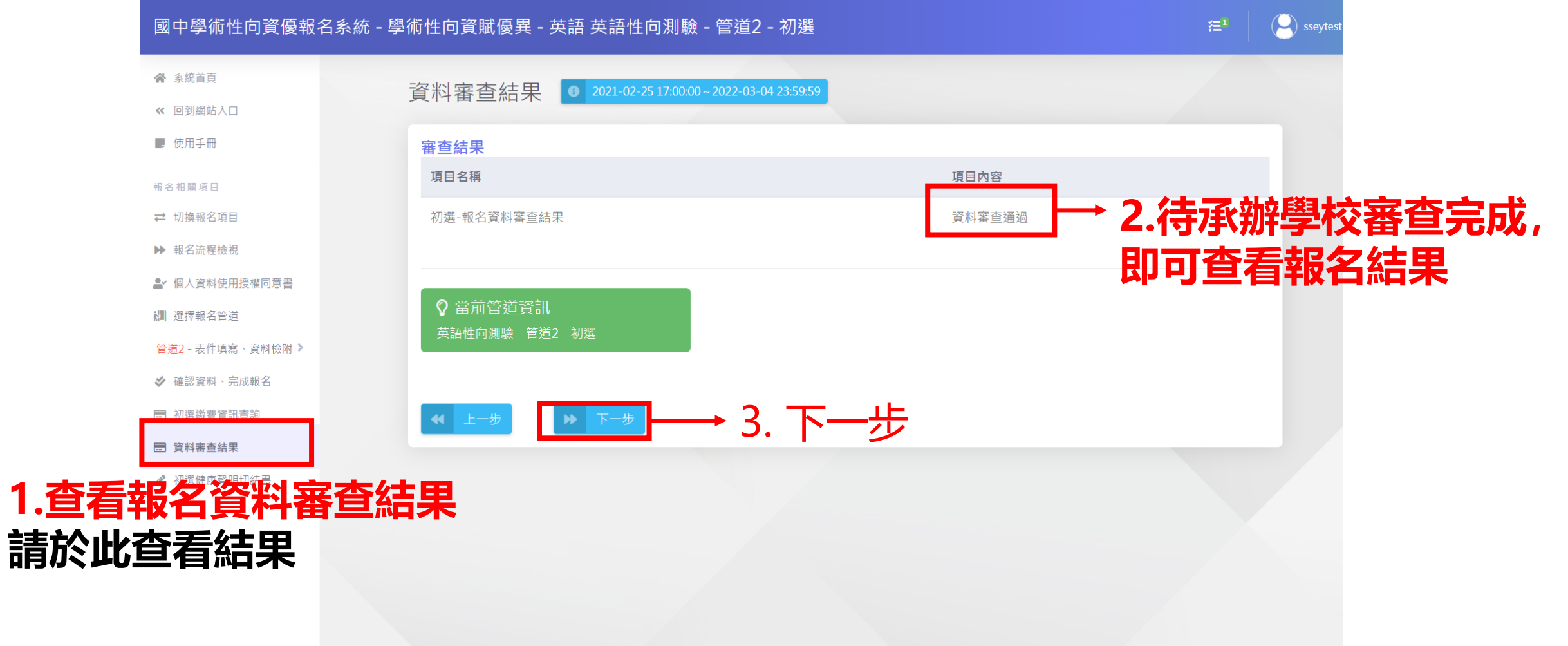

#### **報名程序:⑦填寫初選健康聲明切結書 請依序完成各項目**

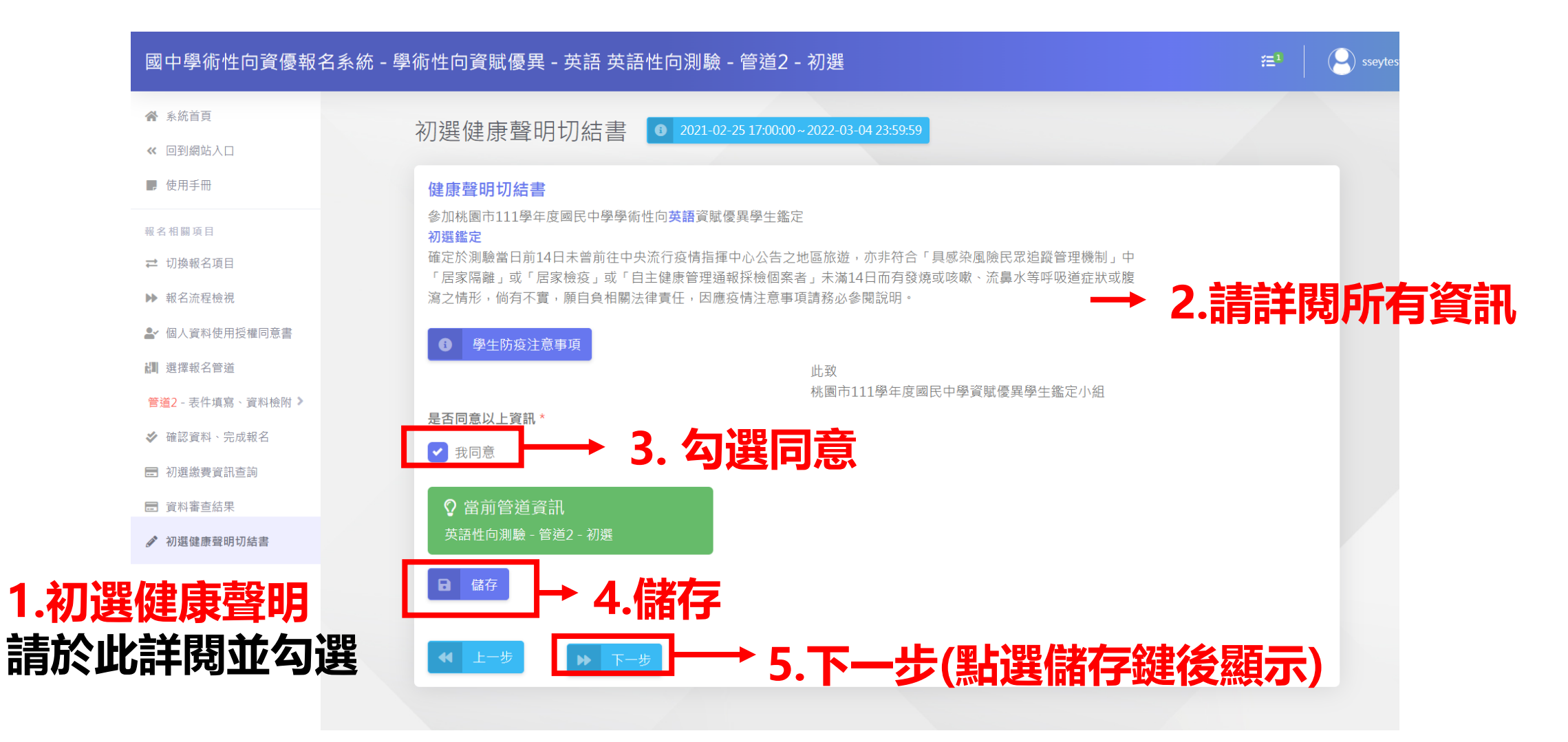

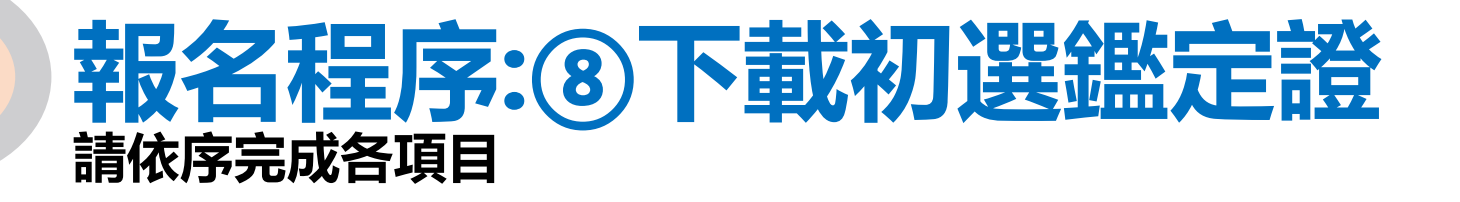

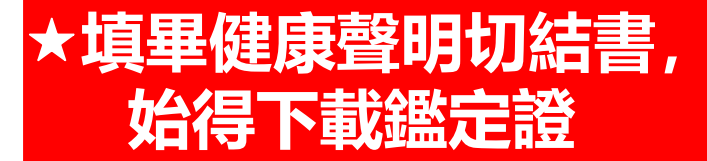

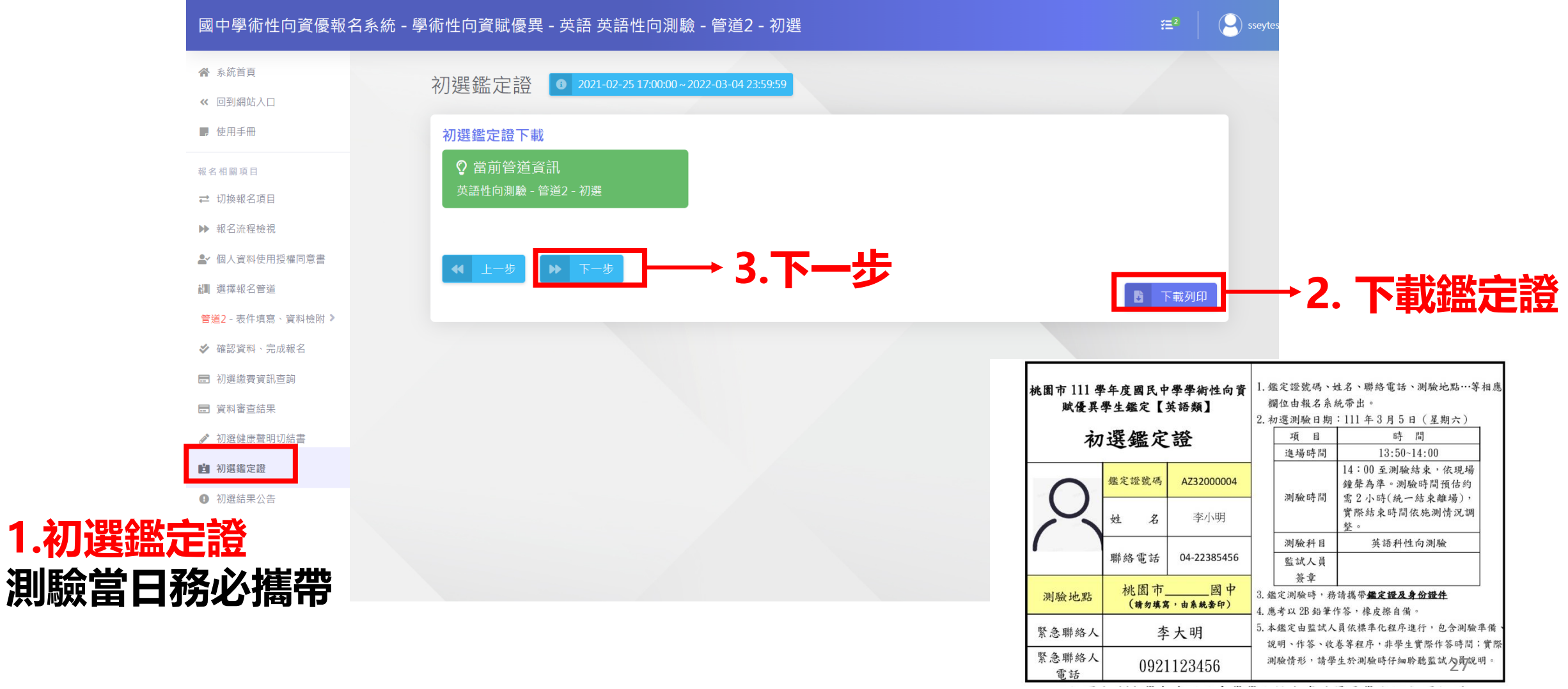

### **報名程序:⑧初選結果公告及申請初選成績複查 請依序完成各項目**

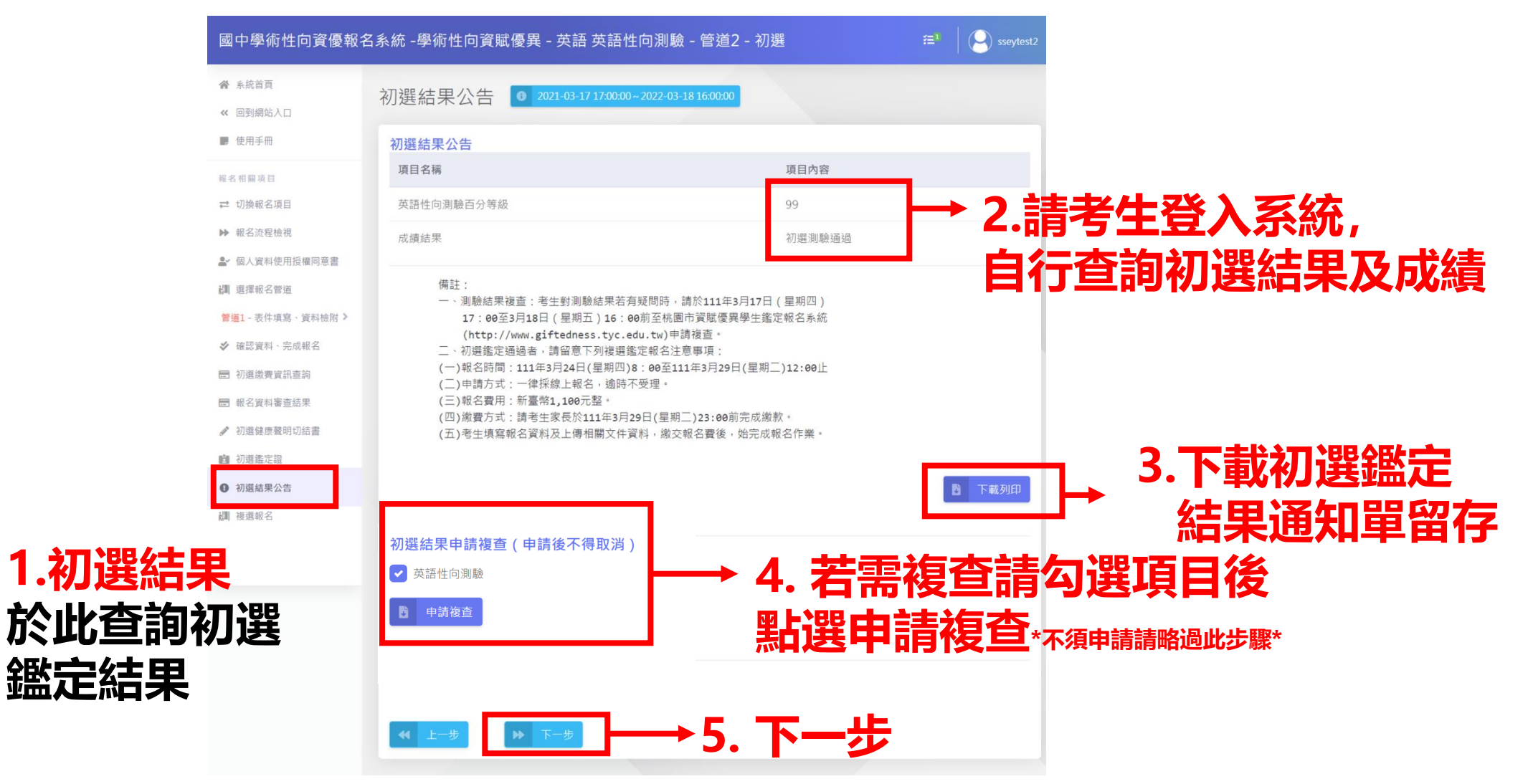

#### **報名程序:初選成績複查-補充說明 請依序完成各項目**

#### **★繳費方式: 複查僅提供ATM轉帳繳費**

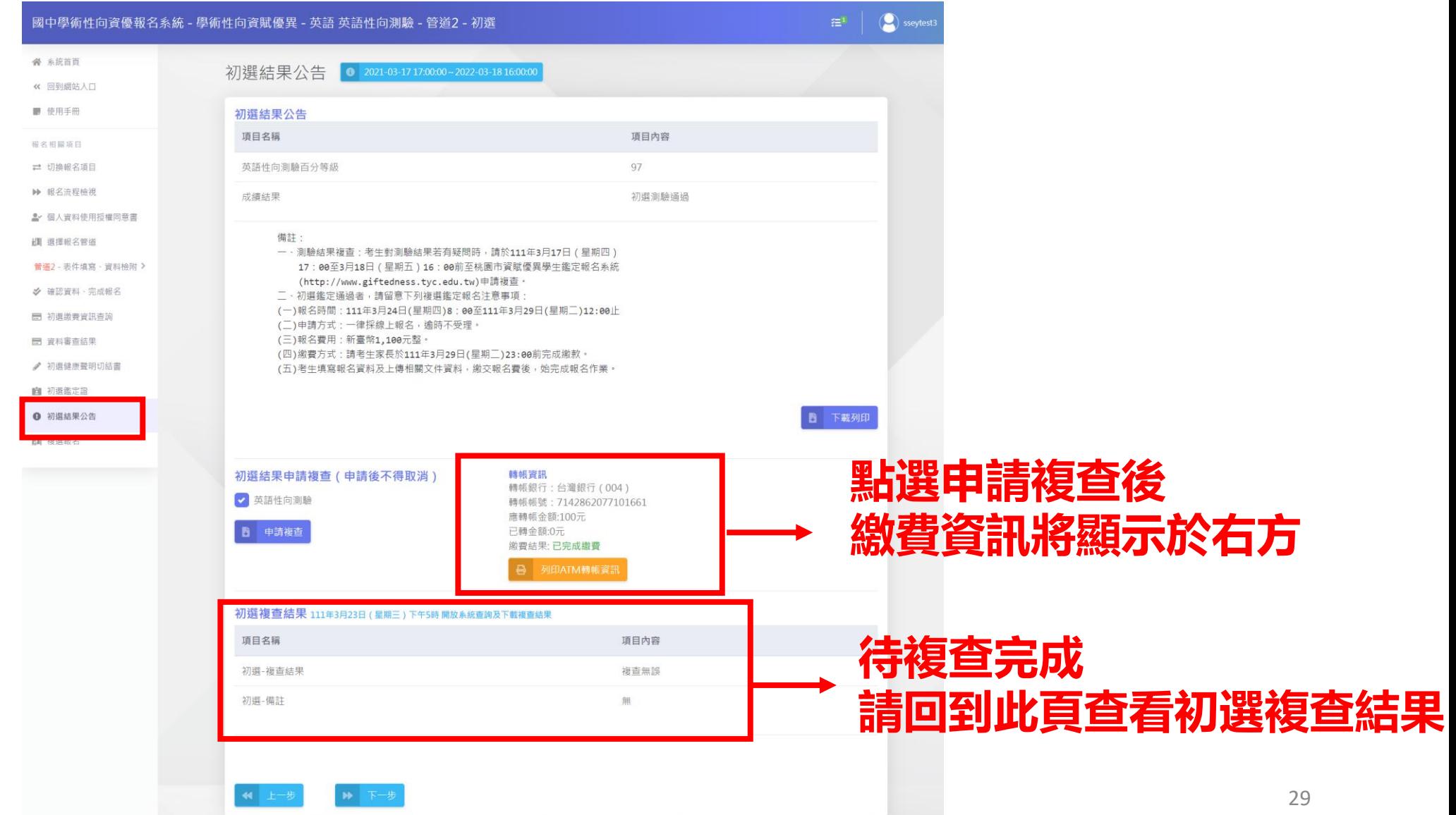

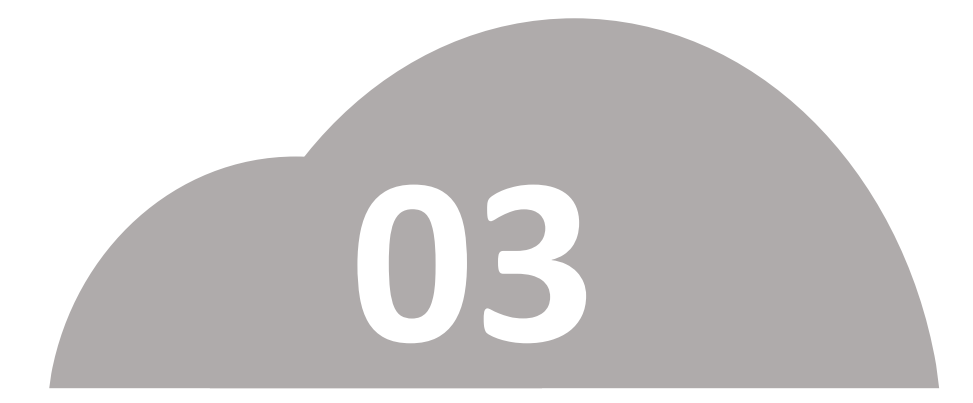

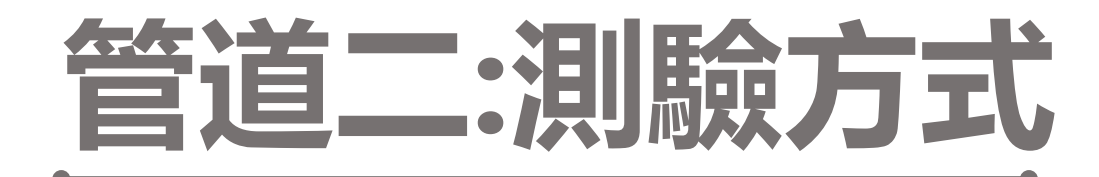

### •**複選(實作評量)報名**

### **報名程序:①複選報名 請依序完成各項目**

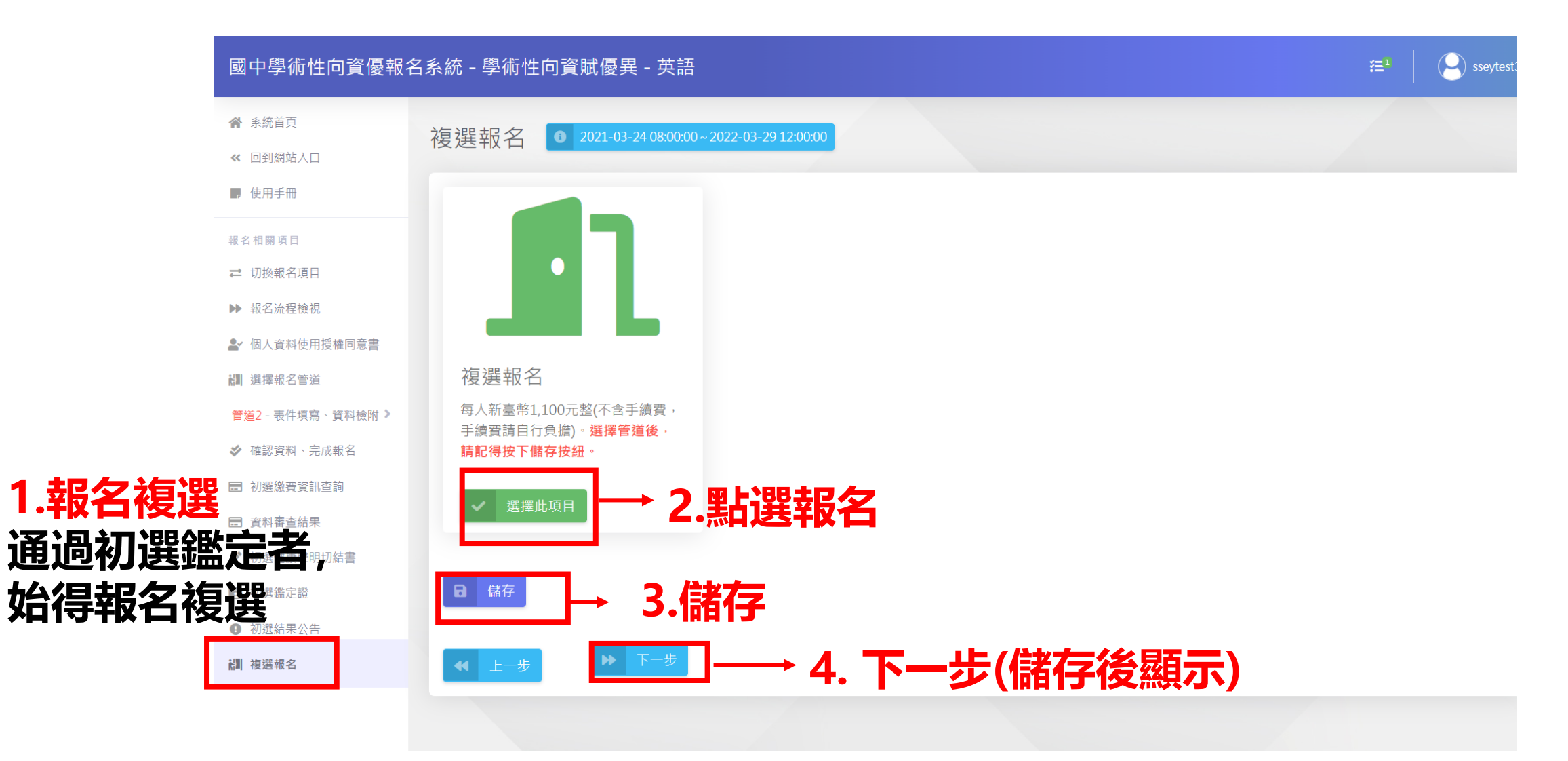

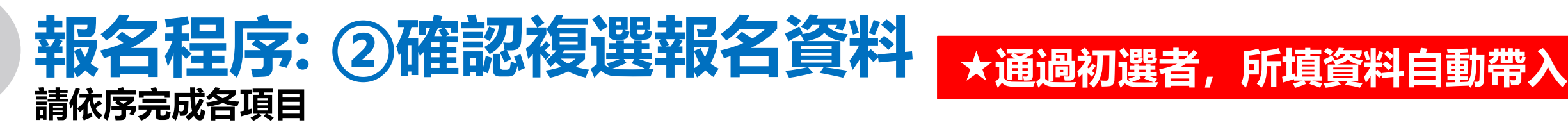

**1.確認複選資料**

**無需重新填寫**

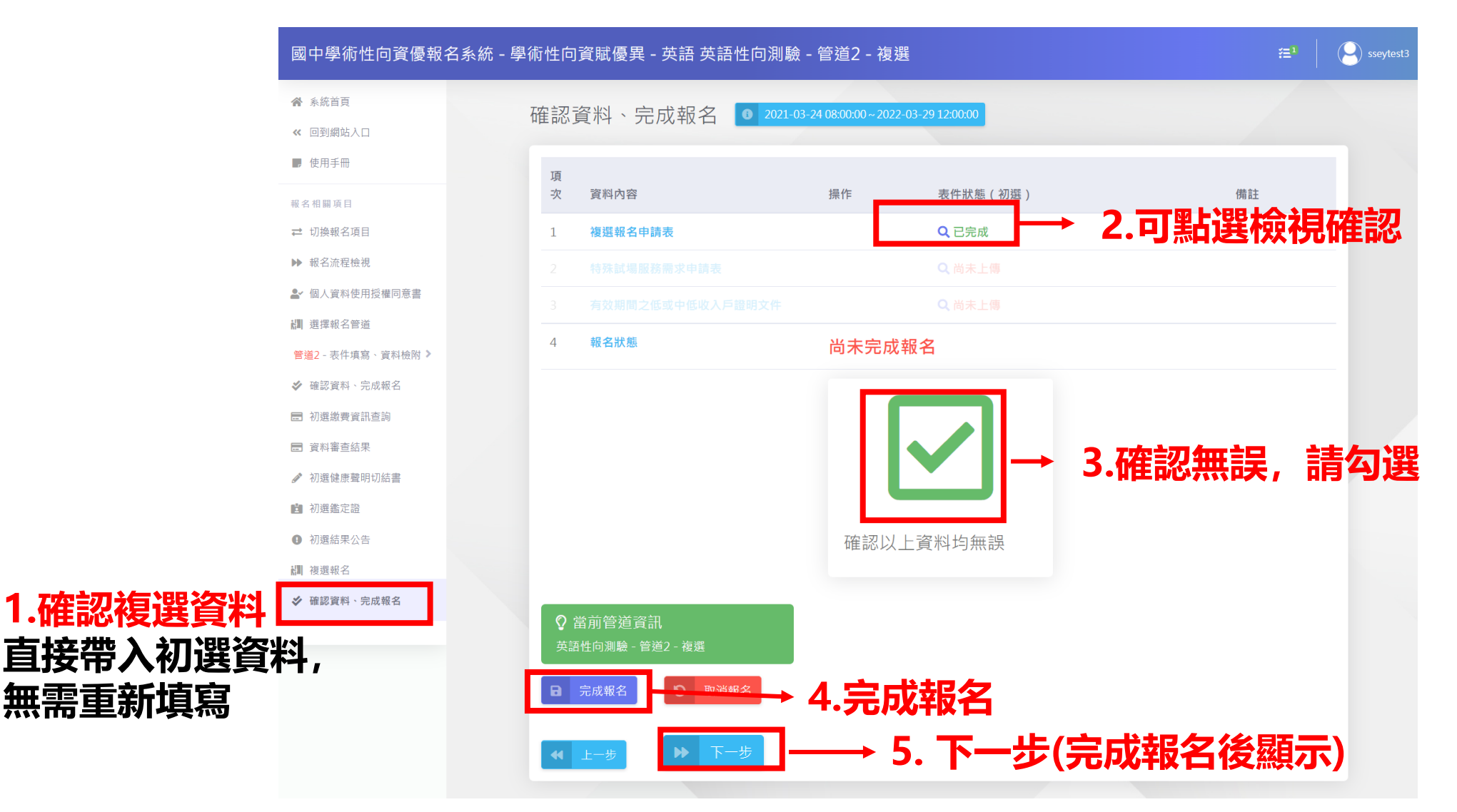

### **報名程序:③繳費後始完成報名 請依序完成各項目**

#### **繳費方式:ATM/線上轉帳或列印繳費單**

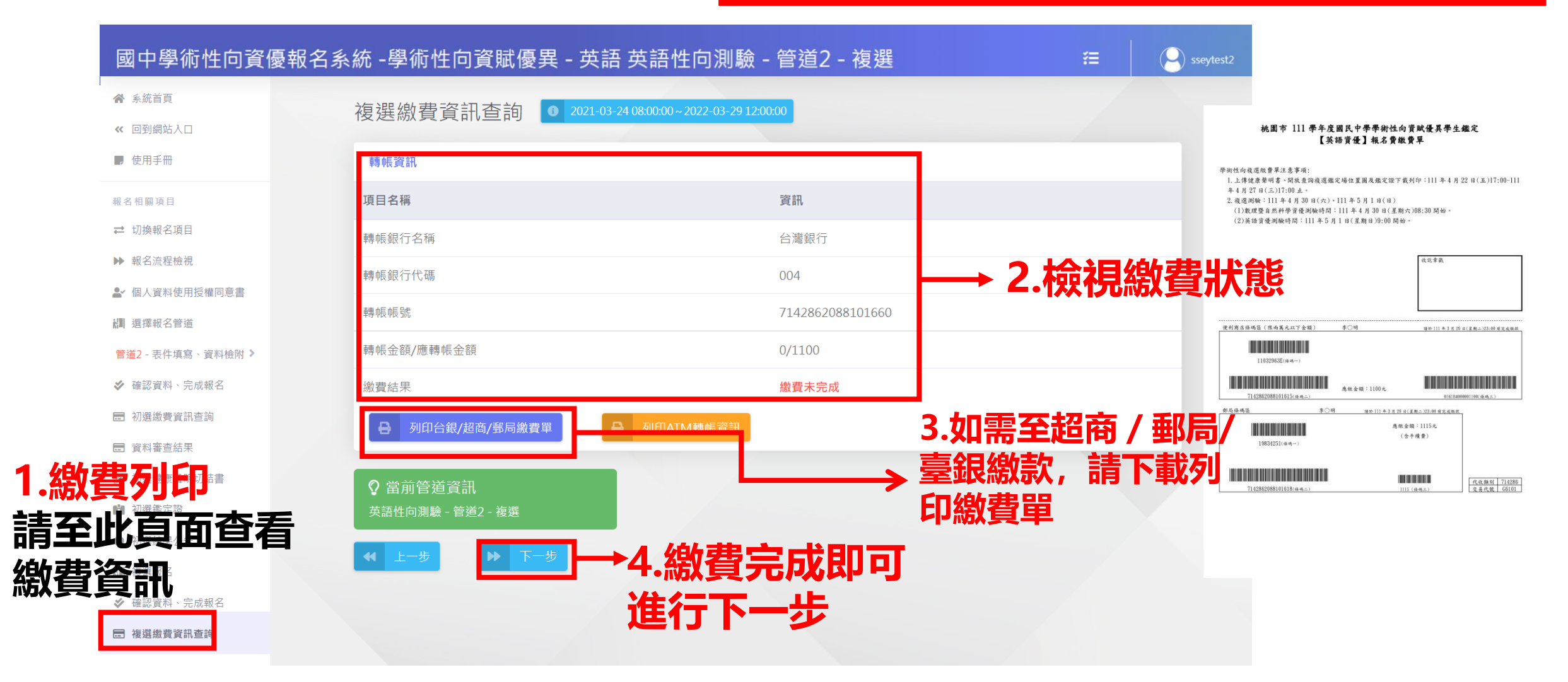

#### **報名程序:④填寫複選健康聲明切結書 請依序完成各項目**

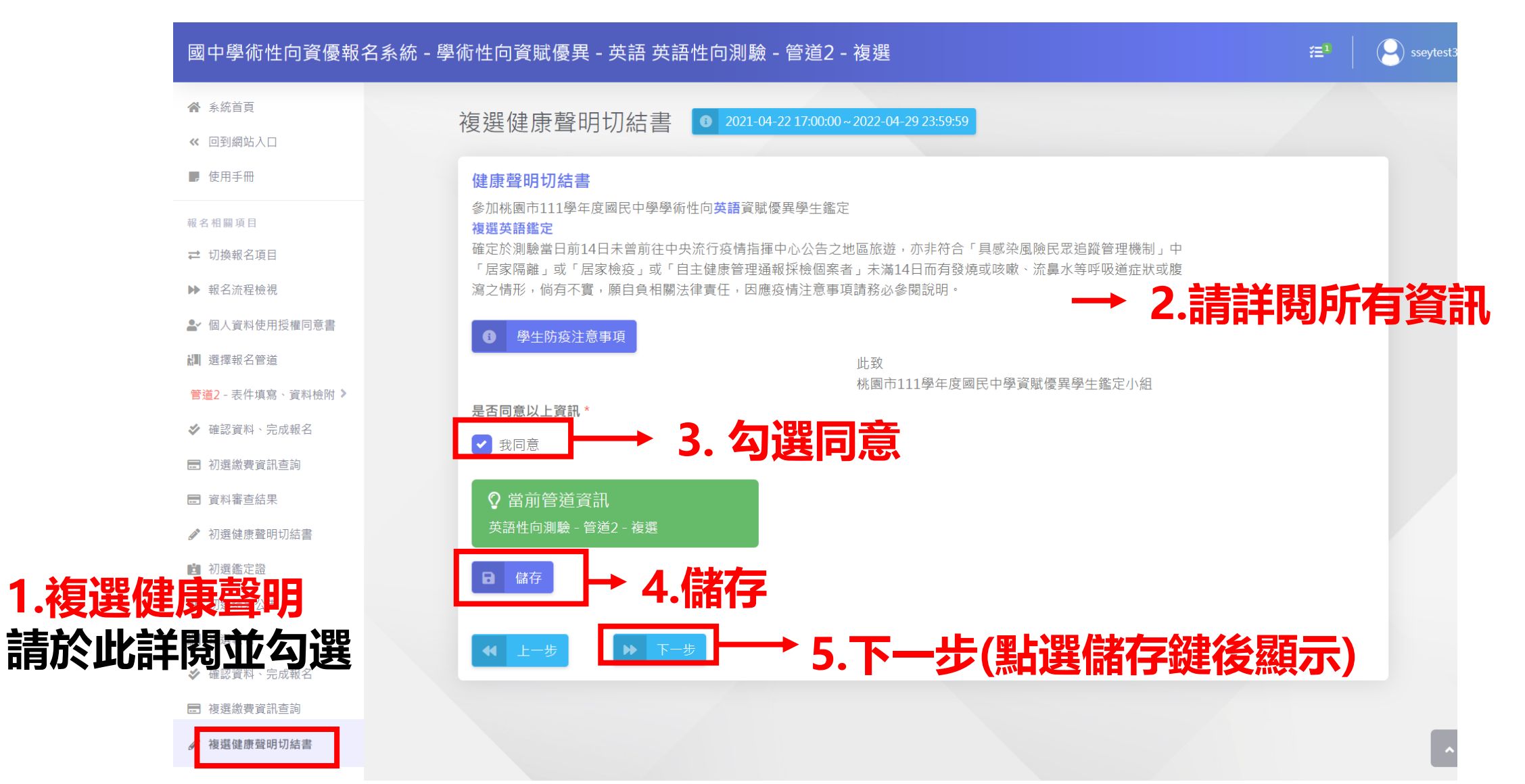

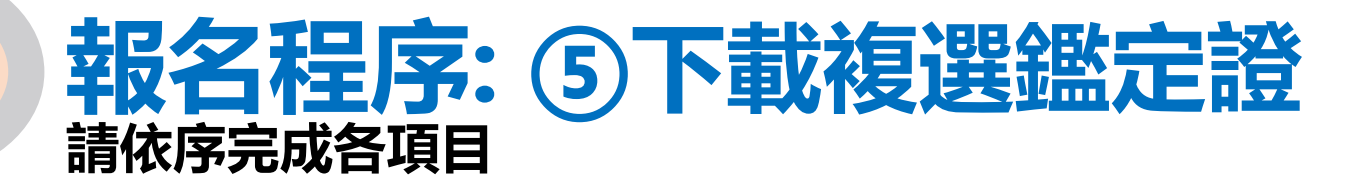

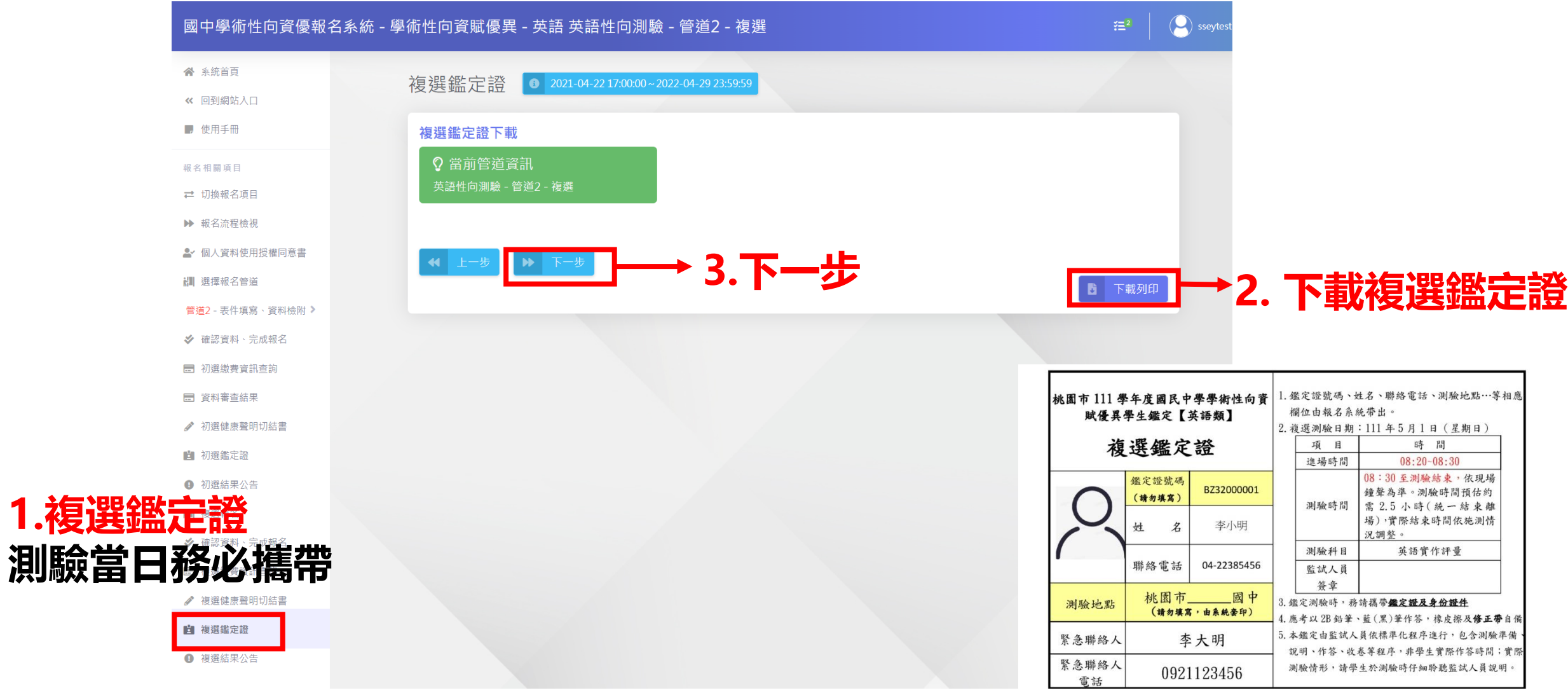

### **報名程序: ⑥複選結果公告及申請複選成績複查 請依序完成各項目**

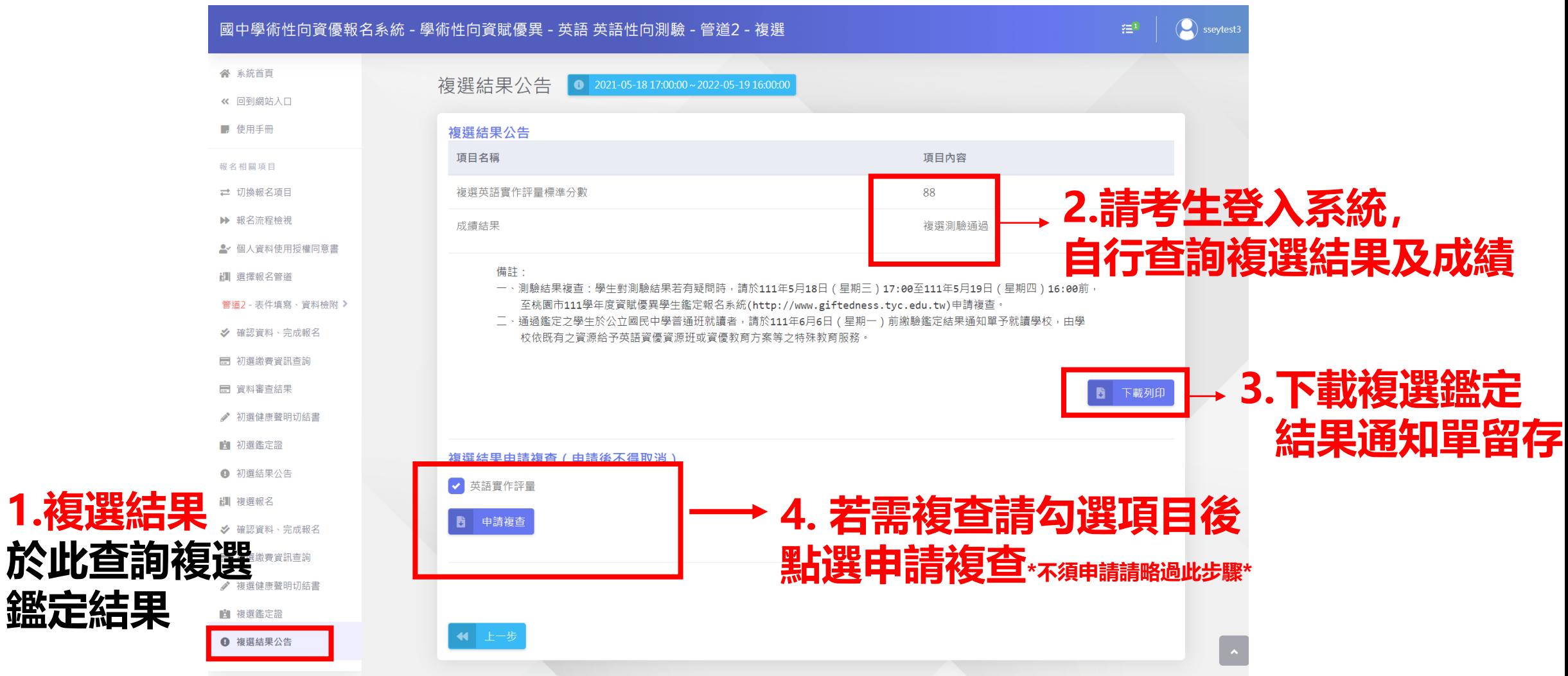

### **報名程序:複選成績複查-補充說明 請依序完成各項目**

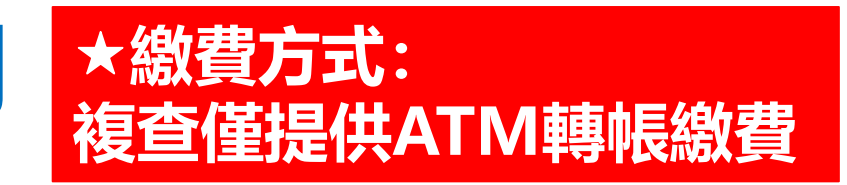

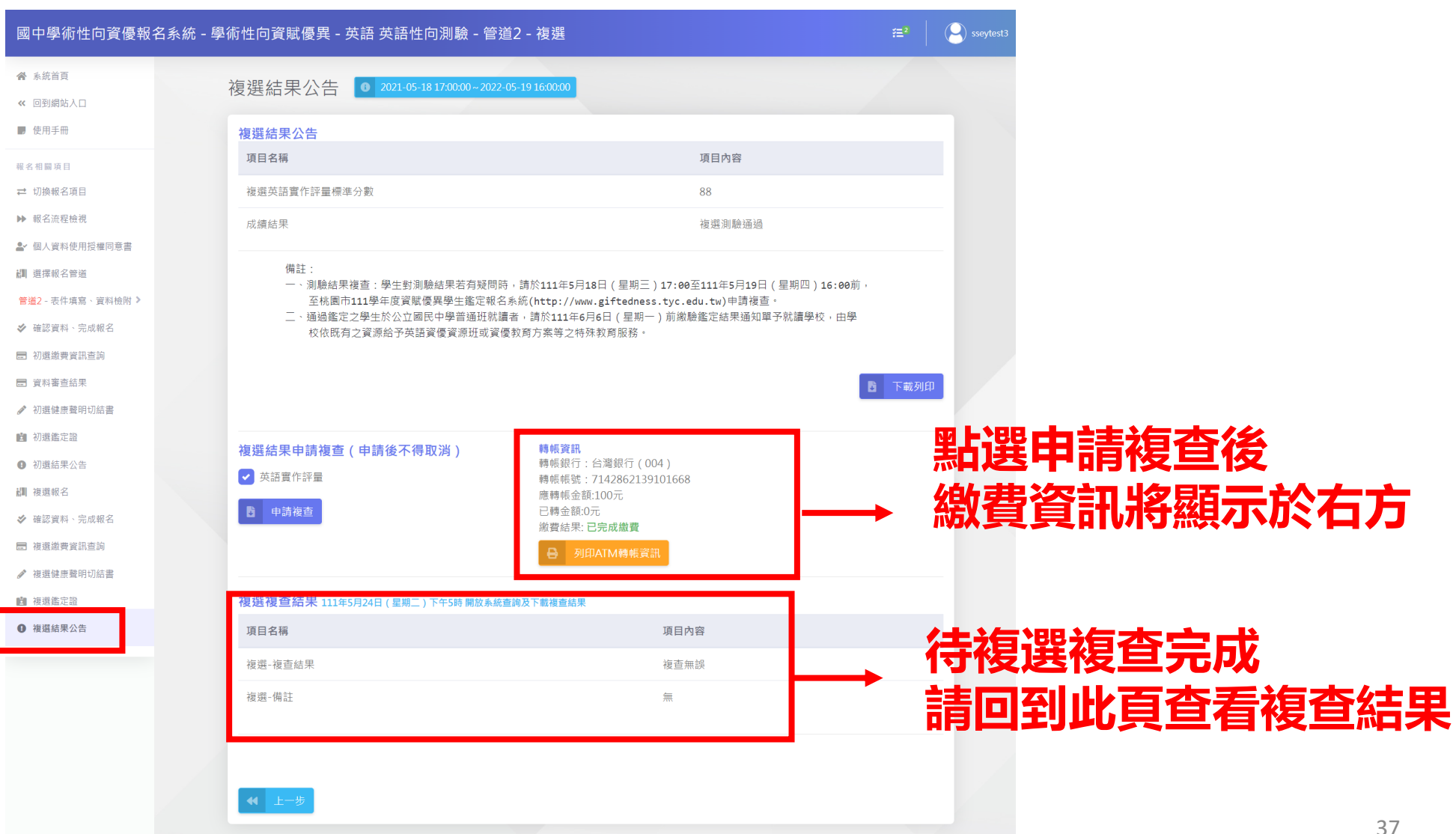